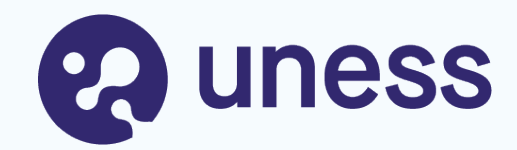

# **SiiMOP Appariement Novembre 2024**

Formation RTS et coordonnateurs 4 juillet 2024

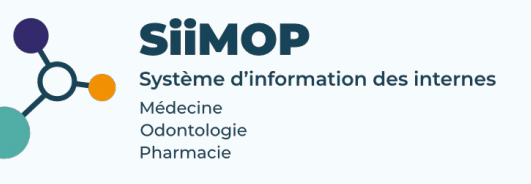

# **Points abordés**

### **✓Principes de l'appariement Docteurs Juniors**

- **∘ Rappels**
- **∘ Calendrier**
- **∘ Equipement et support**
- **✓Lexique SiiMOP Appariement**
- **✓Connexion à l'application**

### **✓Parcours RTS / Praticien**

- **∘ Vérification des données avant la campagne**
- **∘ Classement des candidatures**
- **∘ Affectations**

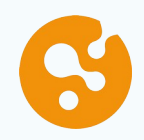

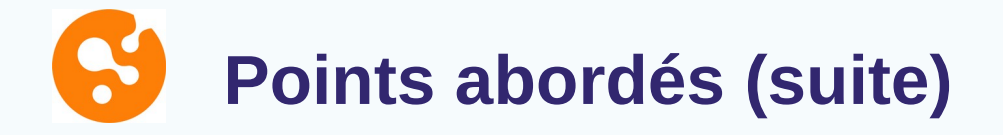

- **✓Parcours Coordonnateur**
	- **∘ Suivi des Docteurs Juniors et des candidatures**
	- **∘ Suivi des postes et du classement**
	- **∘ Résultats de l'appariement**
- **✓Gestion des données** 
	- **∘ Mise à jour des données personnelles**
	- **∘ Support campagne Novembre 2024**

# **Déroulé de l'appariement**

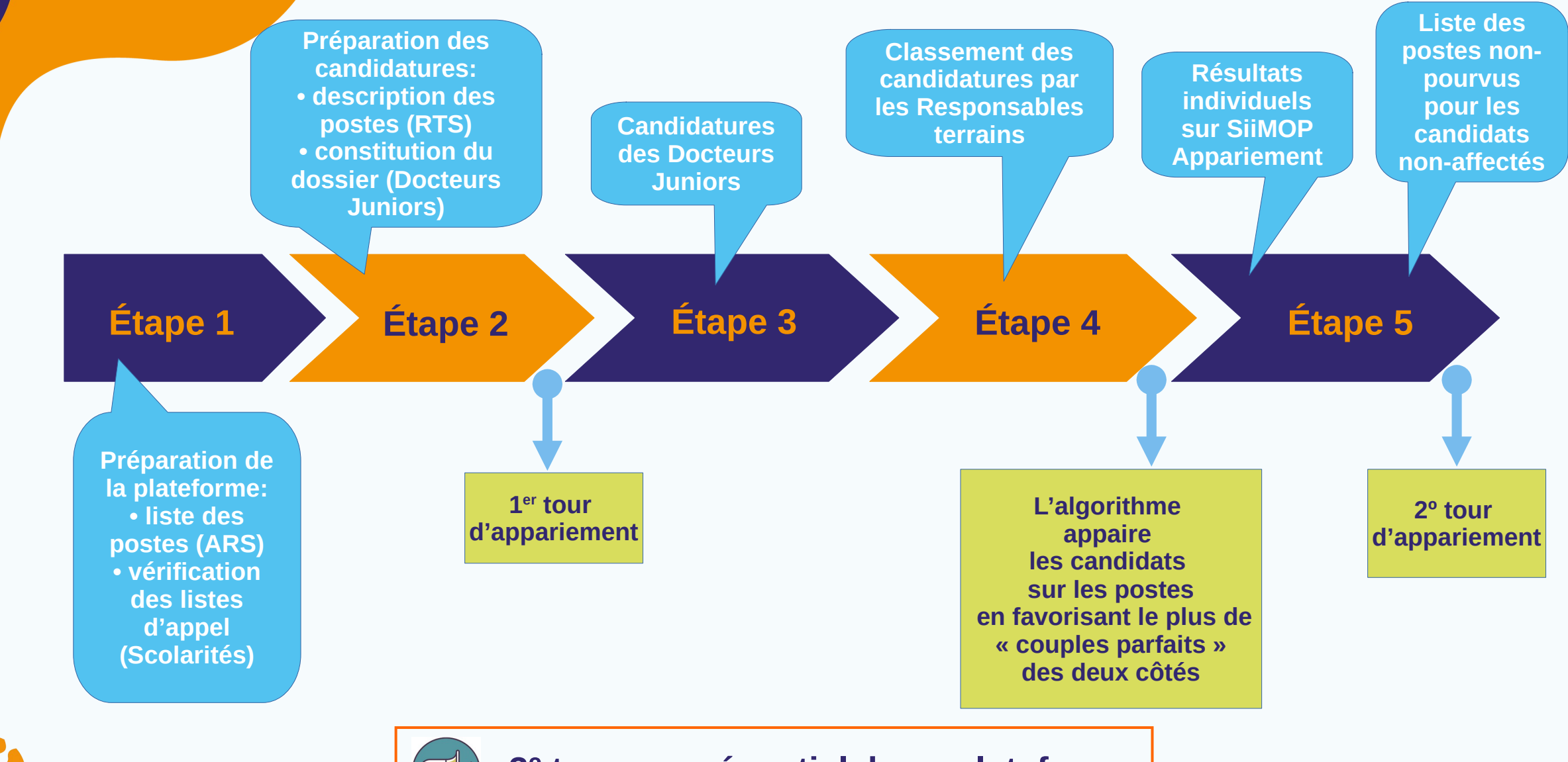

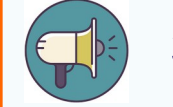

**3º tour en présentiel, hors plateforme**

# **Calendrier 2024 - 2025**

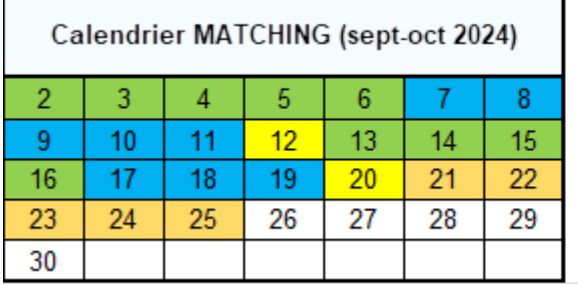

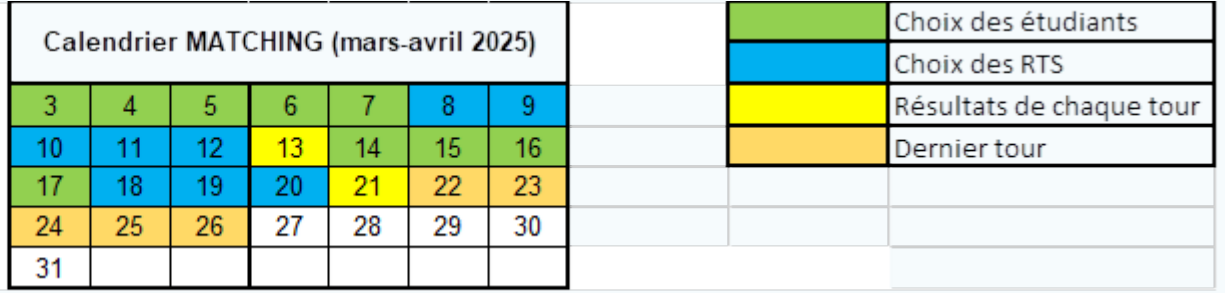

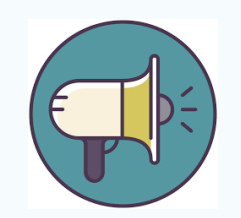

**Fil d'info SiiMOP** sur https://www.uness.fr/actualites/calendriernovembre-2024-de-appariement-des-docteurs-juniors ou uness.fr

- > appariement :
	- ∘ calendrier de campagne
	- ∘ liens vers présentations Appariement Docteurs Juniors
	- ∘ liens vers tutos

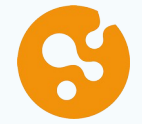

# **Équipement et support pour utiliser SiiMOP Appariement**

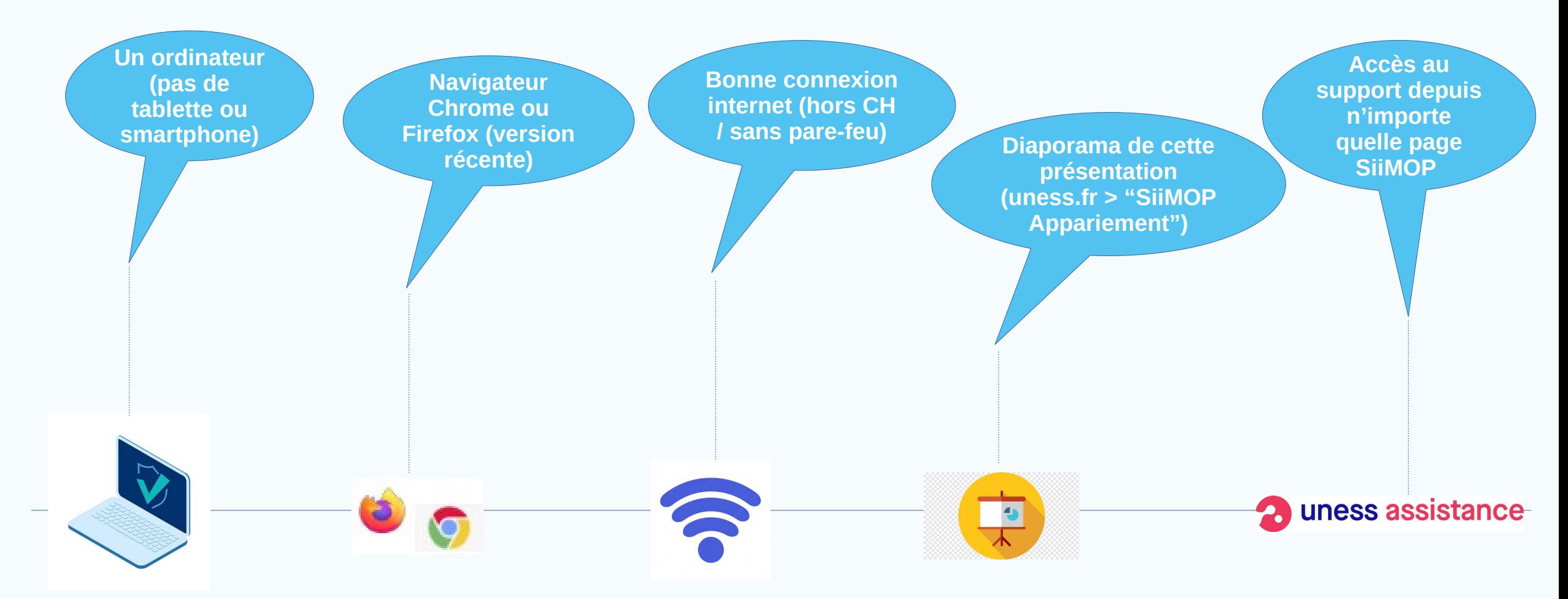

Les tickets support sont gérés uniquement en période de campagne par votre Scolarité ou ARS et **non** par l'équipe SiiMOP.

# **Lexique Appariement**

**SiiMOP :** Système d'Information des Internes en Médecine, Odontologie et Pharmacie. Outil développé à la demande de la DGOS pour gérer les stages des internes, destiné aux agents des ARS, UFR et des utilisateurs (étudiants, enseignants, coordonnateurs...).

**Subdivision :** le territoire couvert par un CHU.

**Terrain de stage :** l'ensemble lieu de stage + maître de stage (hospitalier ou praticien).

> Le type de terrain peut être universitaire ou non-universitaire ;

> Les terrains de stage pouvant accueillir un Docteur Junior ont un agrément phase consolidation (P3), dans leur spécialité.

**RTS :** acronyme de « Responsable de Terrain de Stage » ; médecin hospitalier qui accueille en stage des étudiants de 2° et 3° cycle.

Euté Le RTS n'est pas forcément le chef de service ; il désigne la personne qui porte l'agrément.

**Praticien :** médecin agréé ou maître de stage, exerçant en ambulatoire ou au sein d'un établissement privé autre que d'intérêt collectif et qui obtient un agrément pour accueillir des étudiants de 2° et 3° année ou résidents en formation.

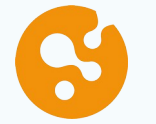

**Poste :** se dit d'un terrain de stage agréé sur lequel l'ARS a ouvert des places à pourvoir par les internes.

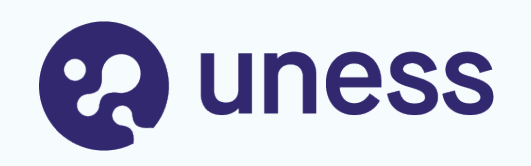

# Connexion

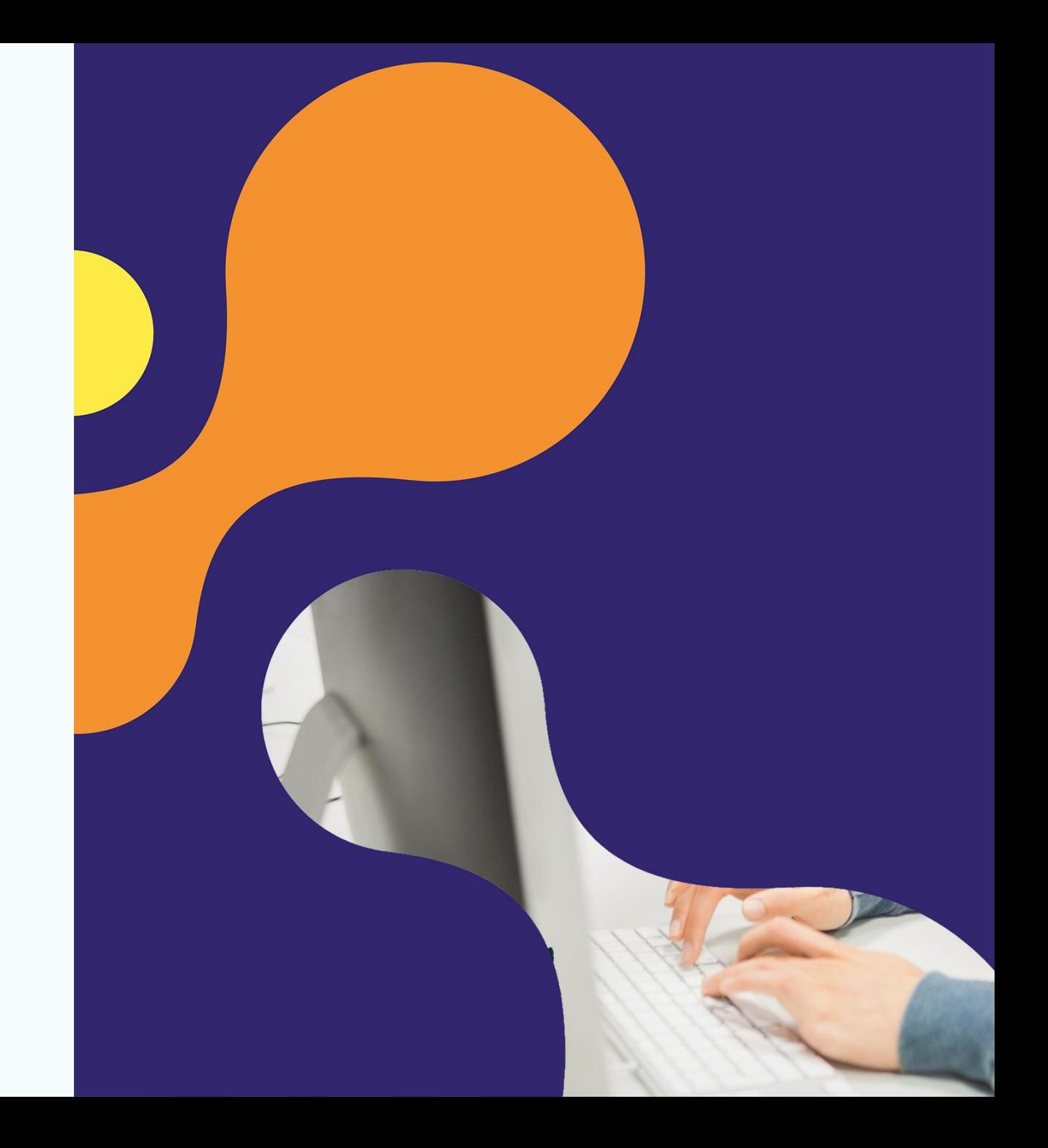

# **Connexion à SiiMOP Appariement**

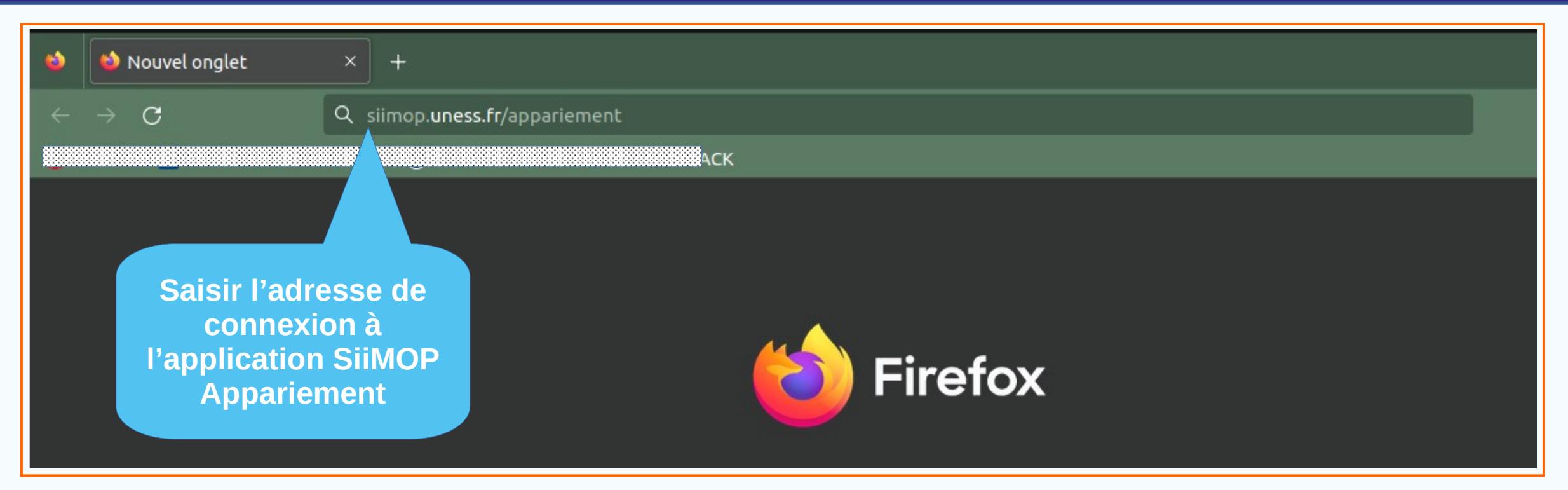

Navigateur Chrome ou Firefox:

**siimop.uness.fr/appariement**

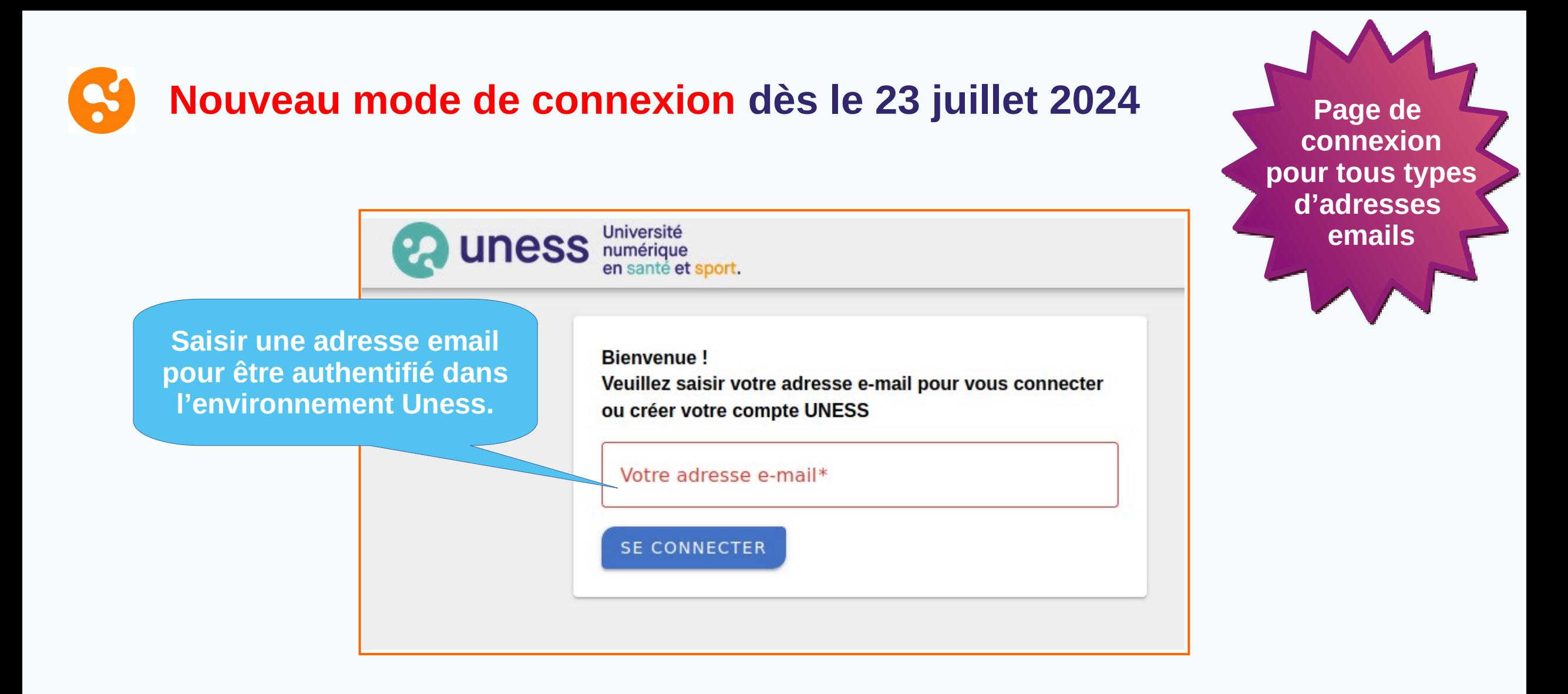

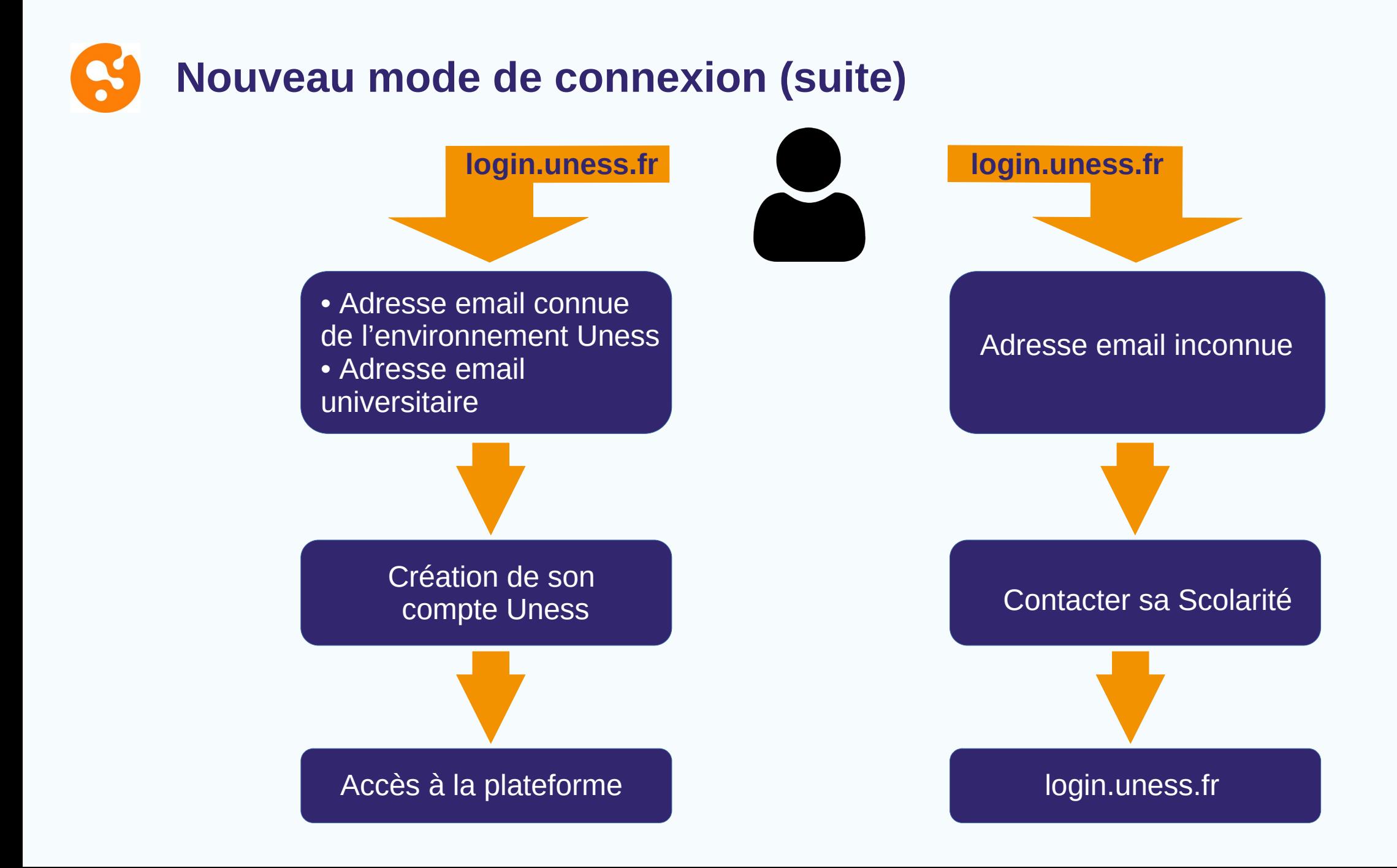

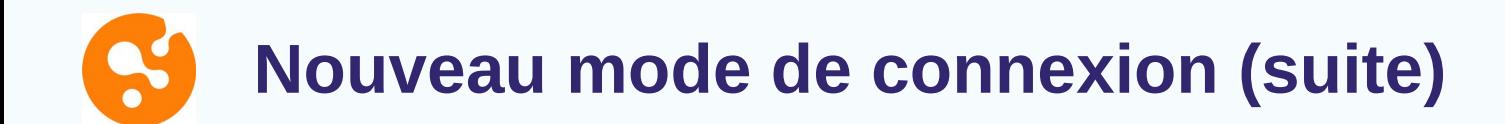

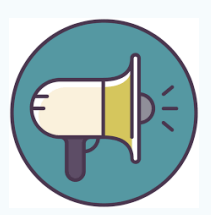

**Tous les utilisateurs** devront créer leur compte Uness en définissant un mot de passe.

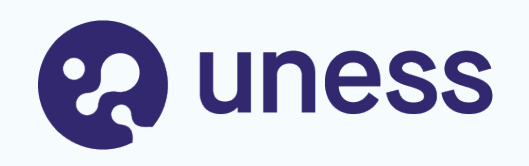

# Parcours RTS / Praticiens

- Vérification des données
- Classement des internes
- Publication des affectations

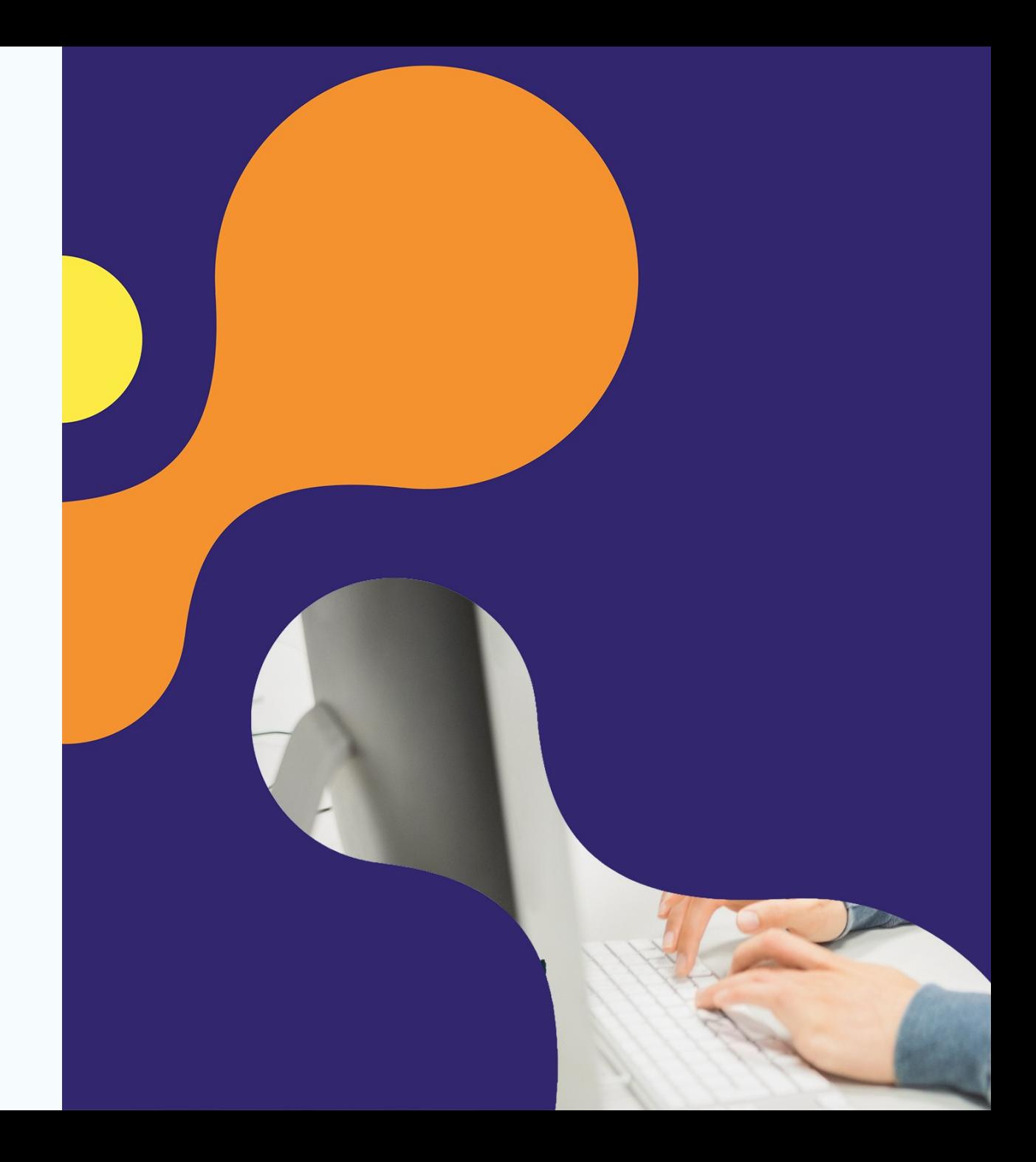

## **Vérification des données avant la campagne**

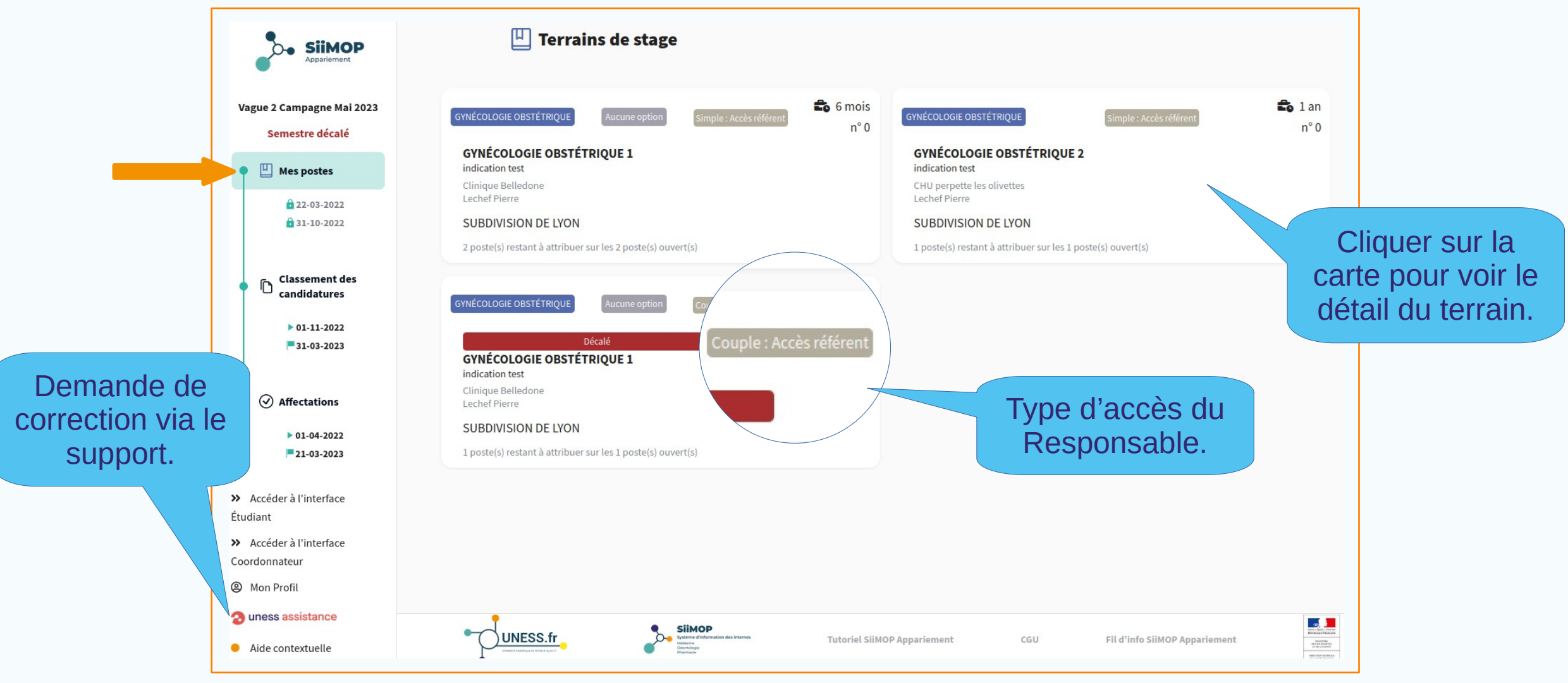

#### **Page d'accueil du Responsable terrain**

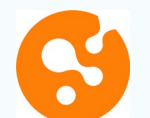

### **Détail du terrain de stage**

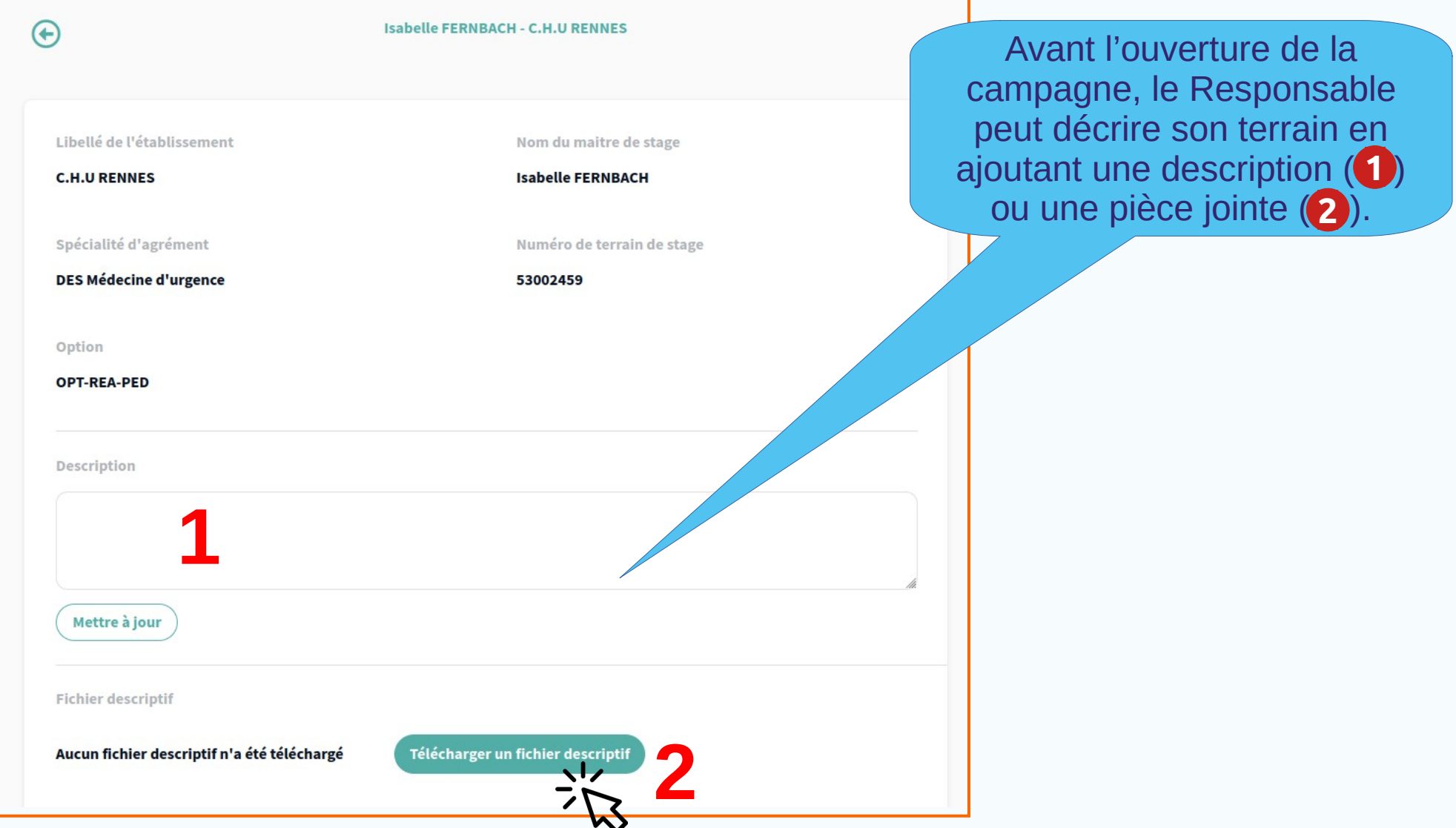

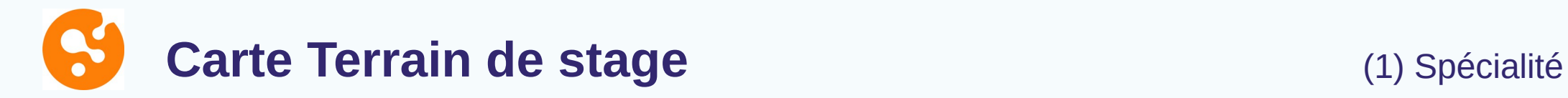

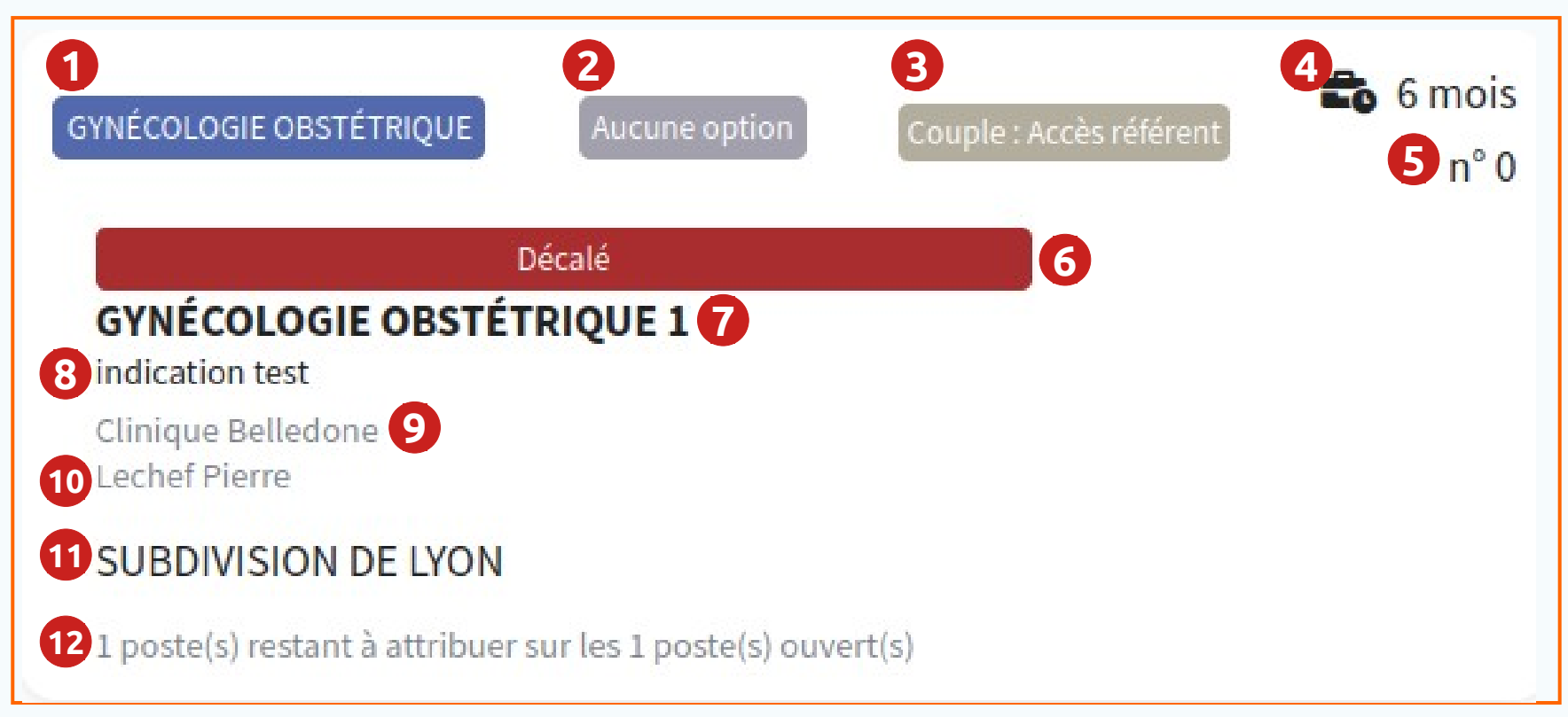

(2) Option (3) Type de poste et d'accès du Responsable (4) Durée du poste (5) Numéro du poste (6) Poste décalé (7) Libellé du terrain (8) Indication sur le poste (9) Etablissement (10) Nom du responsable (11) Subdivision (12) Nombre de places

## **Classement des candidatures**

**Principe** : à la fin la fin de la période de choix des Docteurs Juniors, le **Responsable référent** peut classer ses candidatures à partir de l'onglet « Classement des candidatures ».

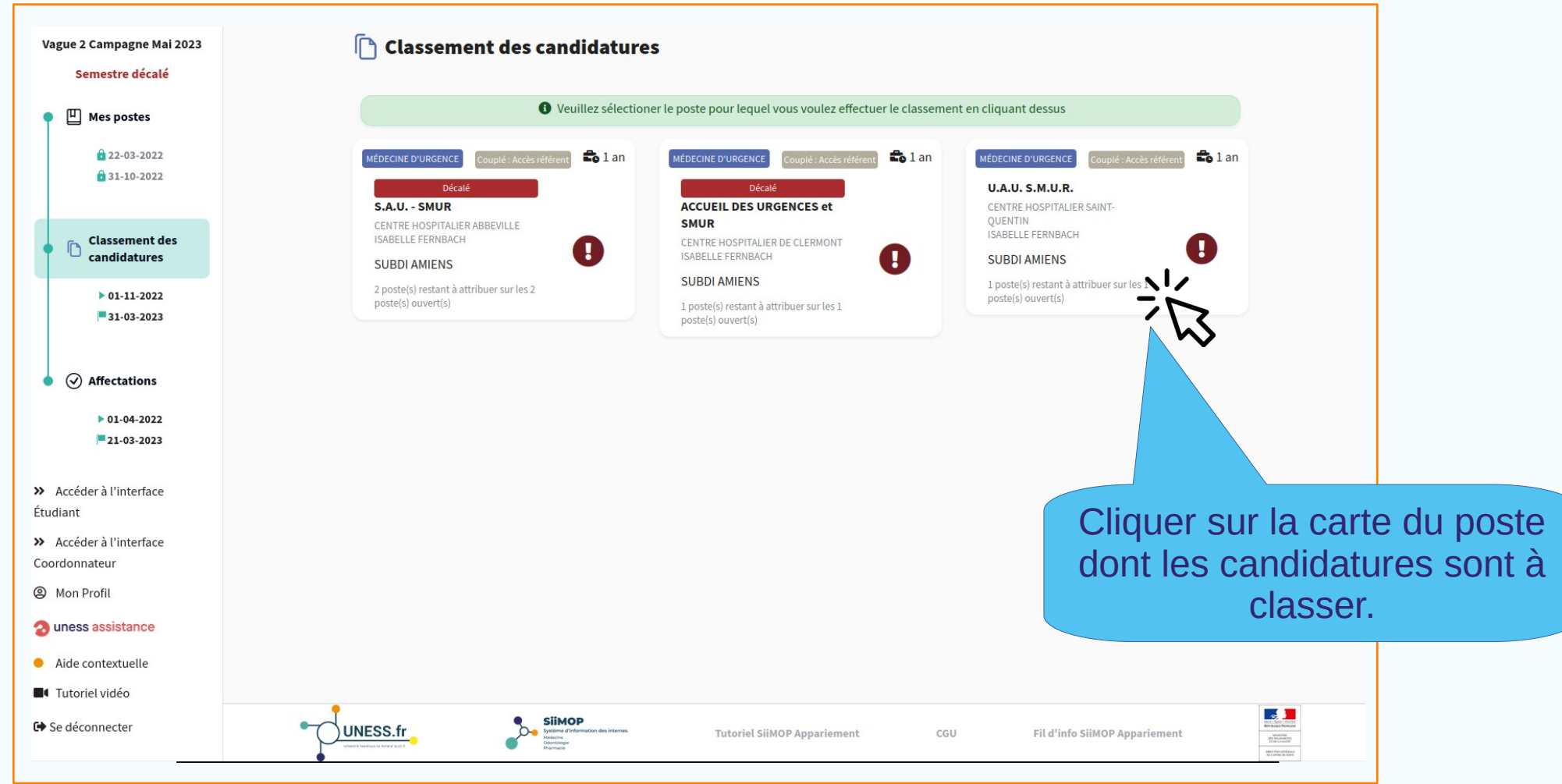

## **Classement des candidatures (suite)**

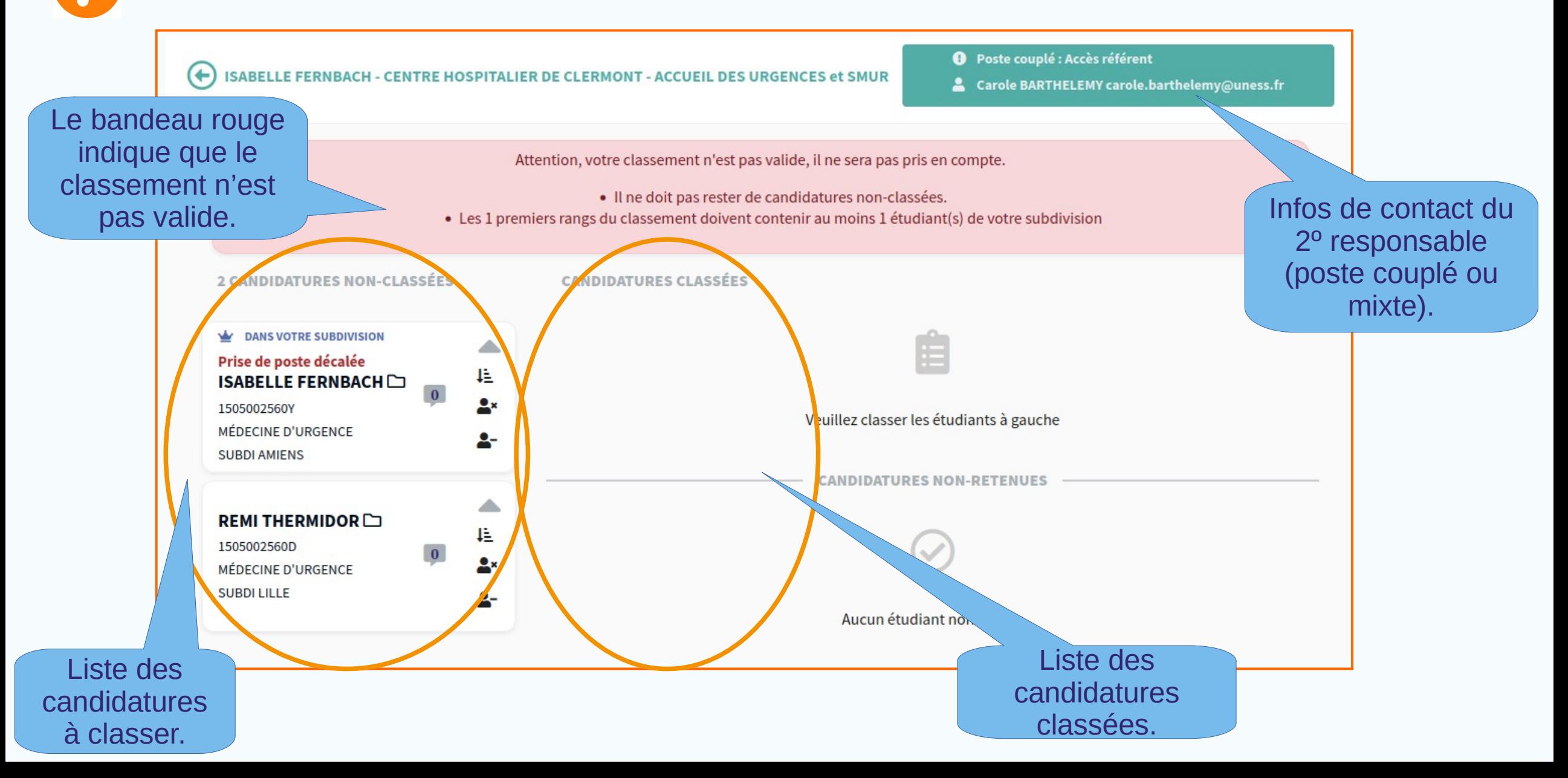

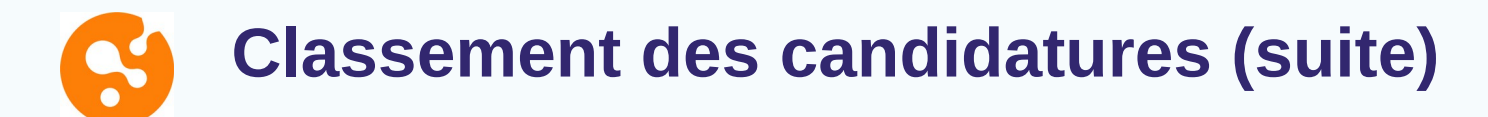

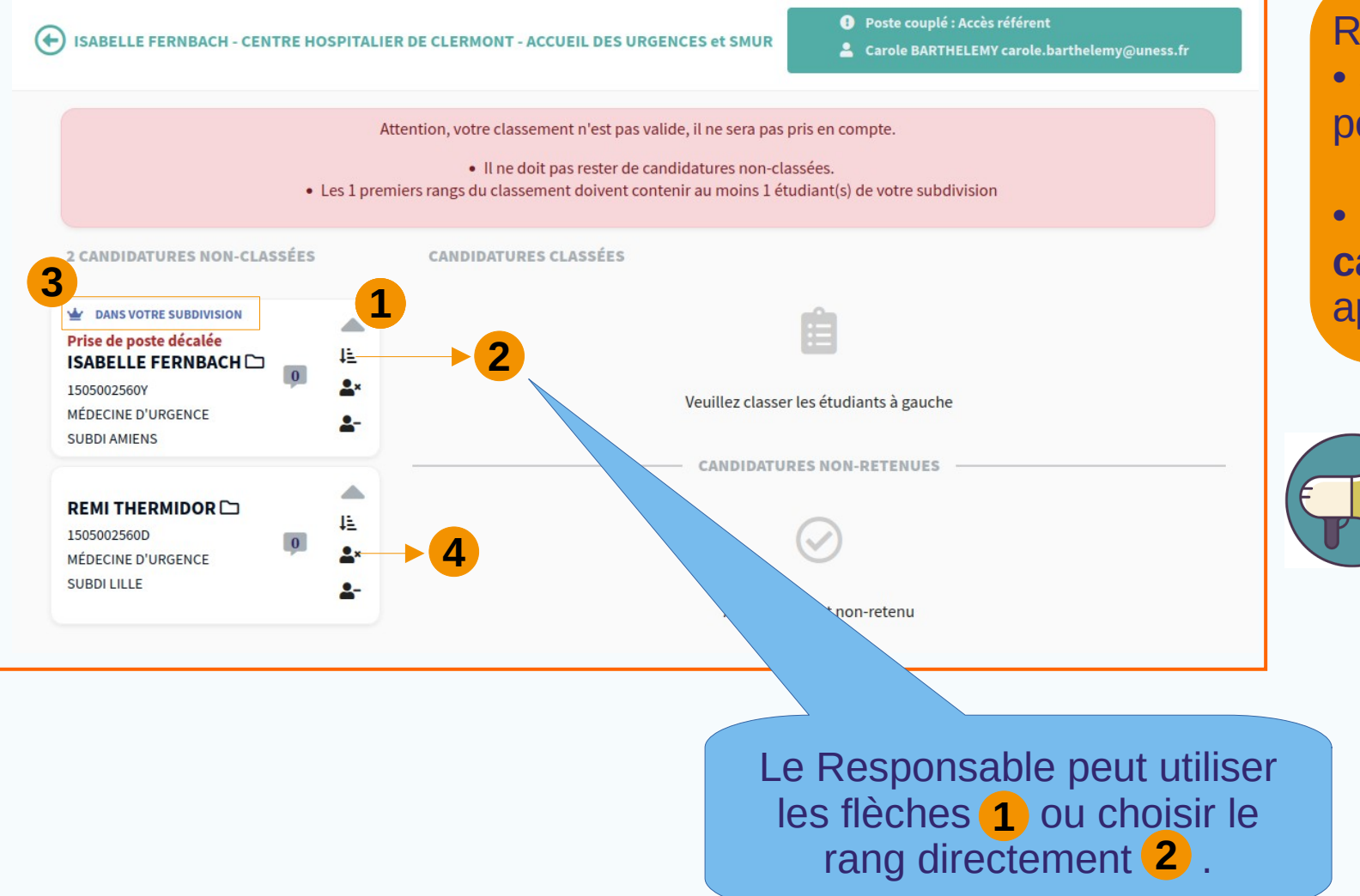

#### Rappel:

• Seul un **candidat de la subdivision** du poste peut être classé en premier 3.

• Un responsable **peut refuser une candidature** en cliquant sur l'icône appropriée 4.

> Réglementairement, un responsable doit classer au moins 80% des candidats sur un poste pour que le classement soit valide. Il faut donc un **minimum de 5 candidats pour pouvoir en refuser un**.

### **Classement des candidatures (suite)**

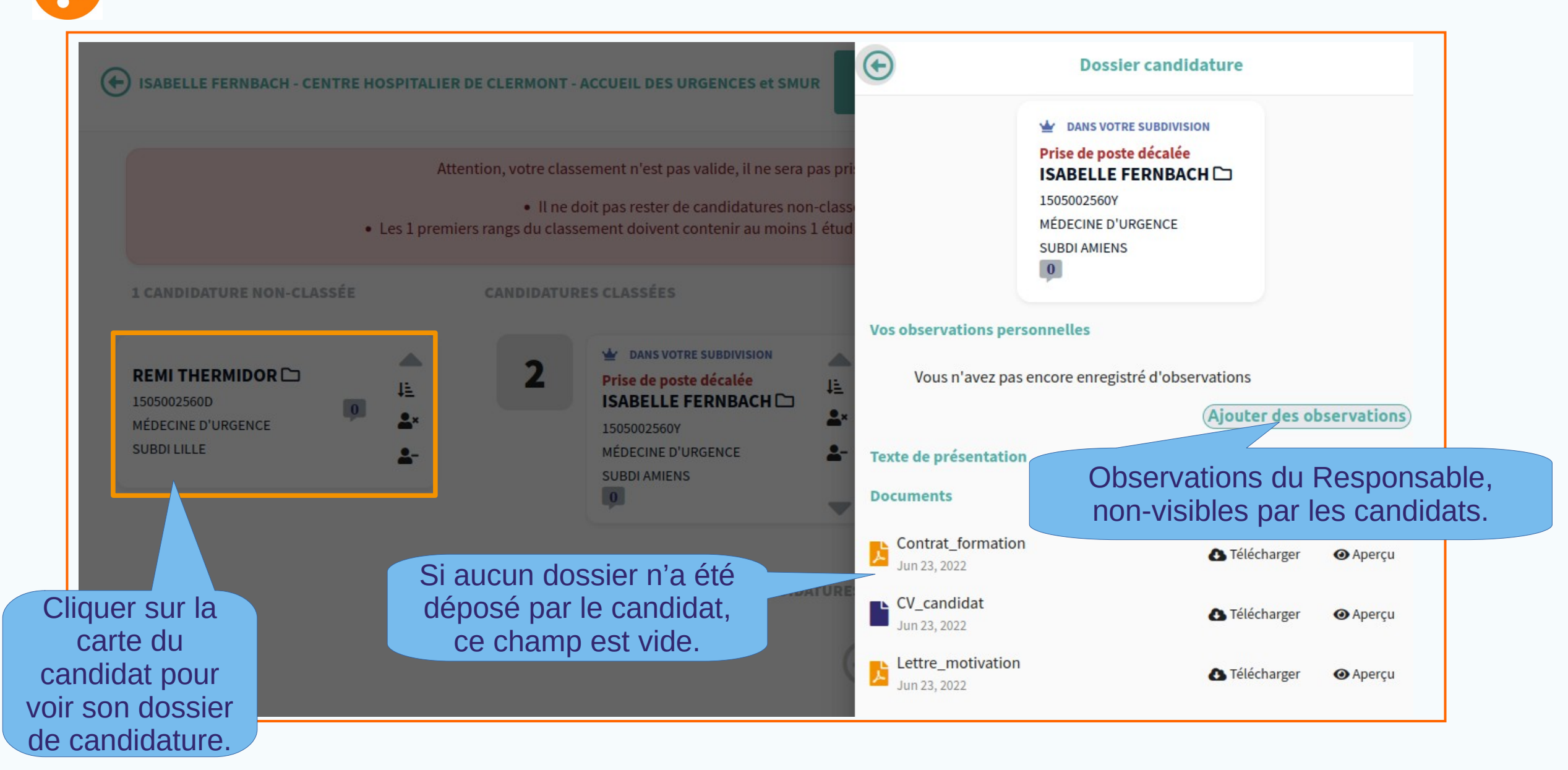

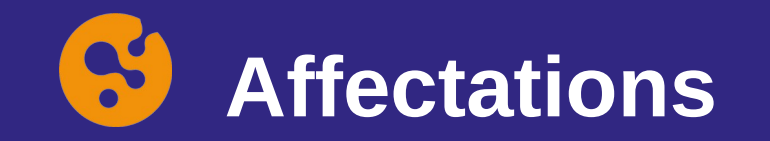

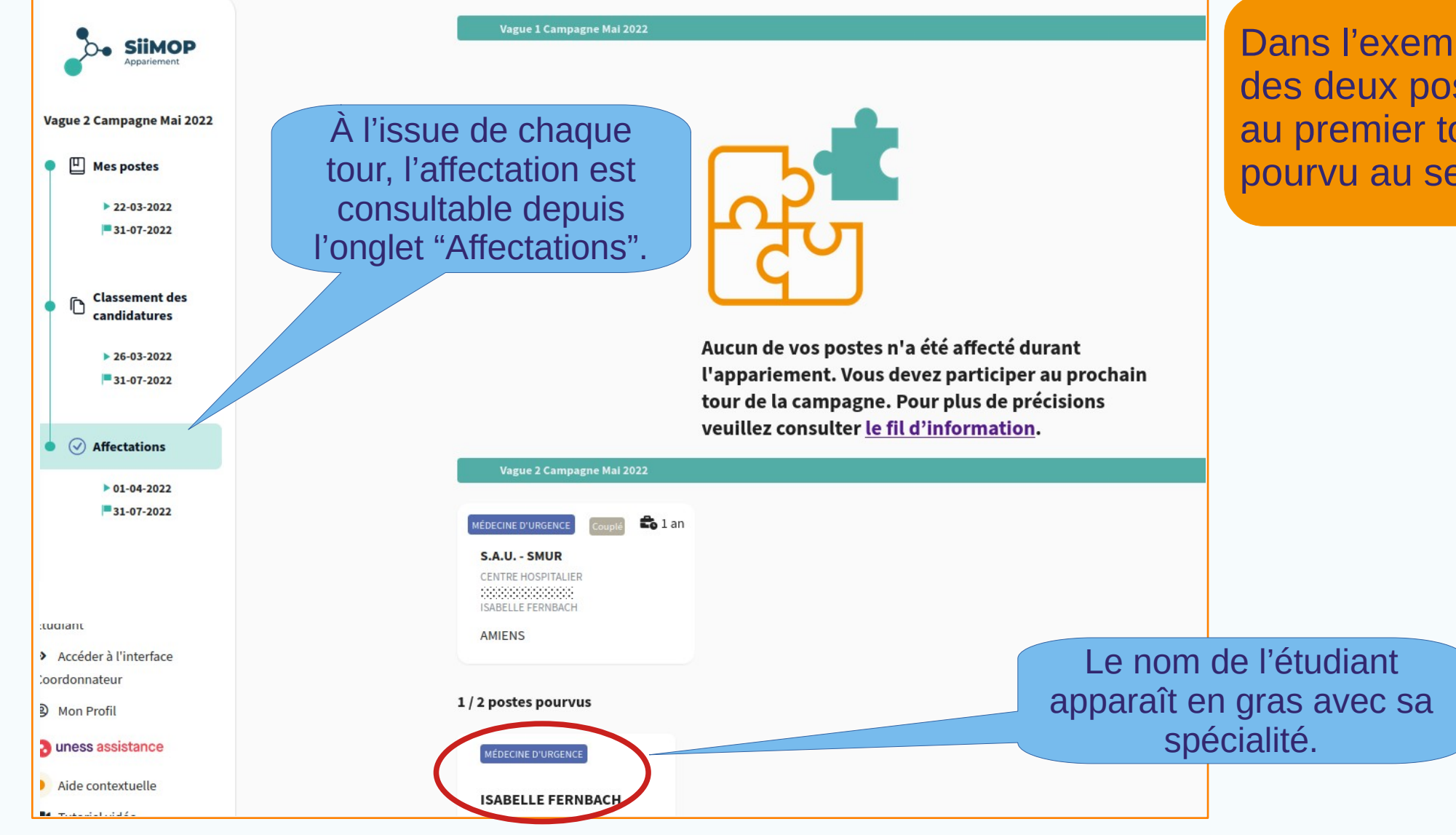

Dans l'exemple ci-contre, aucun des deux postes n'a été pourvu au premier tour ; un seul a été pourvu au second tour.

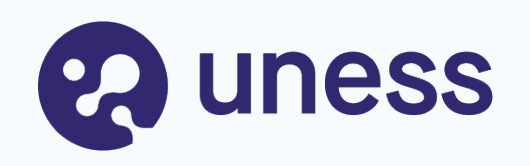

# Parcours Coordonnateur

- Suivi des Docteurs Juniors et des candidatures
- Suivi des postes et du classement
- Publication des affectations

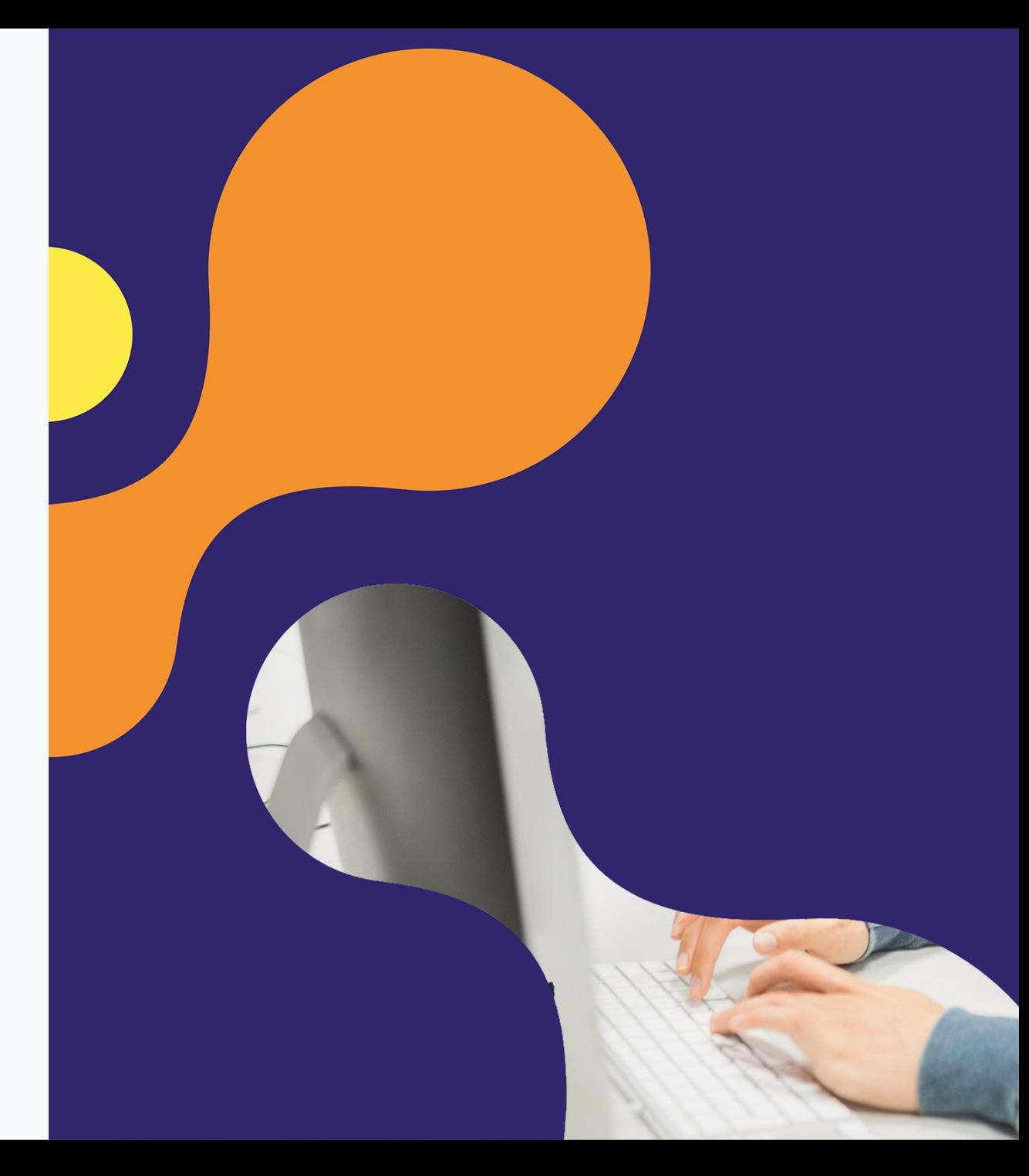

# **Suivi des Docteurs Juniors et des candidatures**

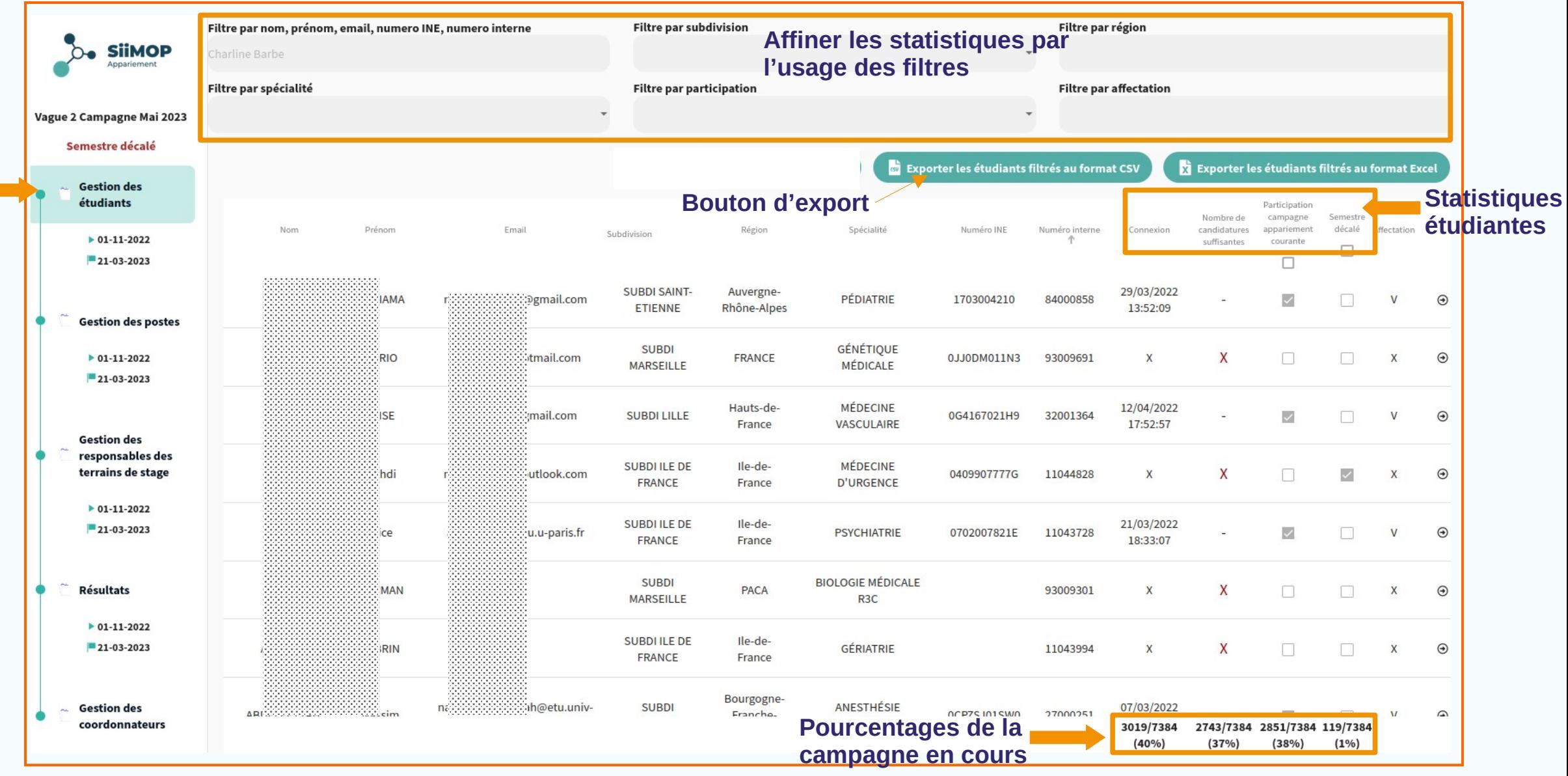

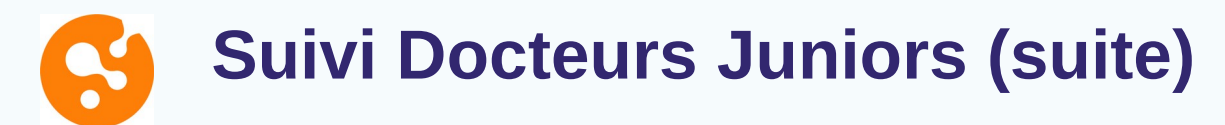

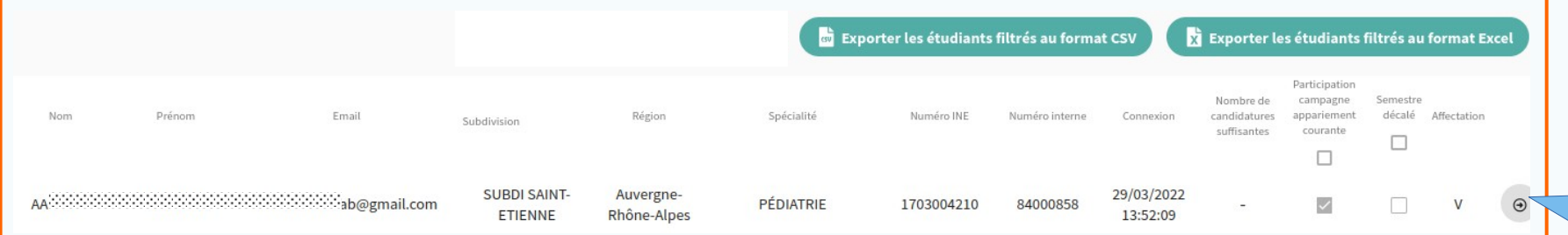

Accès au détail du choix du Docteur Junior.

#### Détails des candidatures Numéro Etablissemen Nom du terrain agrément

 $\odot$ 

MARKETS SERVICES

**CARDIOPATH HCL-GHE CONGEN** 82000731M049999 **HOPITAL ADULTES/ENFANTS CARDIOLOGIO URGENCES** HCL - GHE - HFI PEDIATRIQUES ET 82000585M259999  $-CBPE$ **UHCD** NEONATOLOGIE ET HCL - GHE - HFI **REANIMATION** 82000554M259999  $-CBPE$ NEONATALE **HOPITAL NORD** PEDIATRIE 82000529M259999 OUEST-VILLEFRANCHE PEDIATRIE HCL - GHE - HFI 84000380M259999 **GENERALE** - CBPE **REANIMATION** PEDIATRIQUE 8200037244

Affectation au premier tour.

Curseur pour accéder aux autres champs: type de poste, Responsable, durée, nombre de coeurs, rang de classement, résultat, vague.

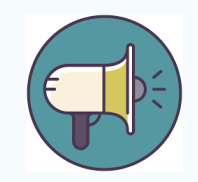

Seuls les **coordonnateurs** ont accès au détail des choix étudiants, pas les responsables terrains.

#### S **Suivi des postes et du classement**

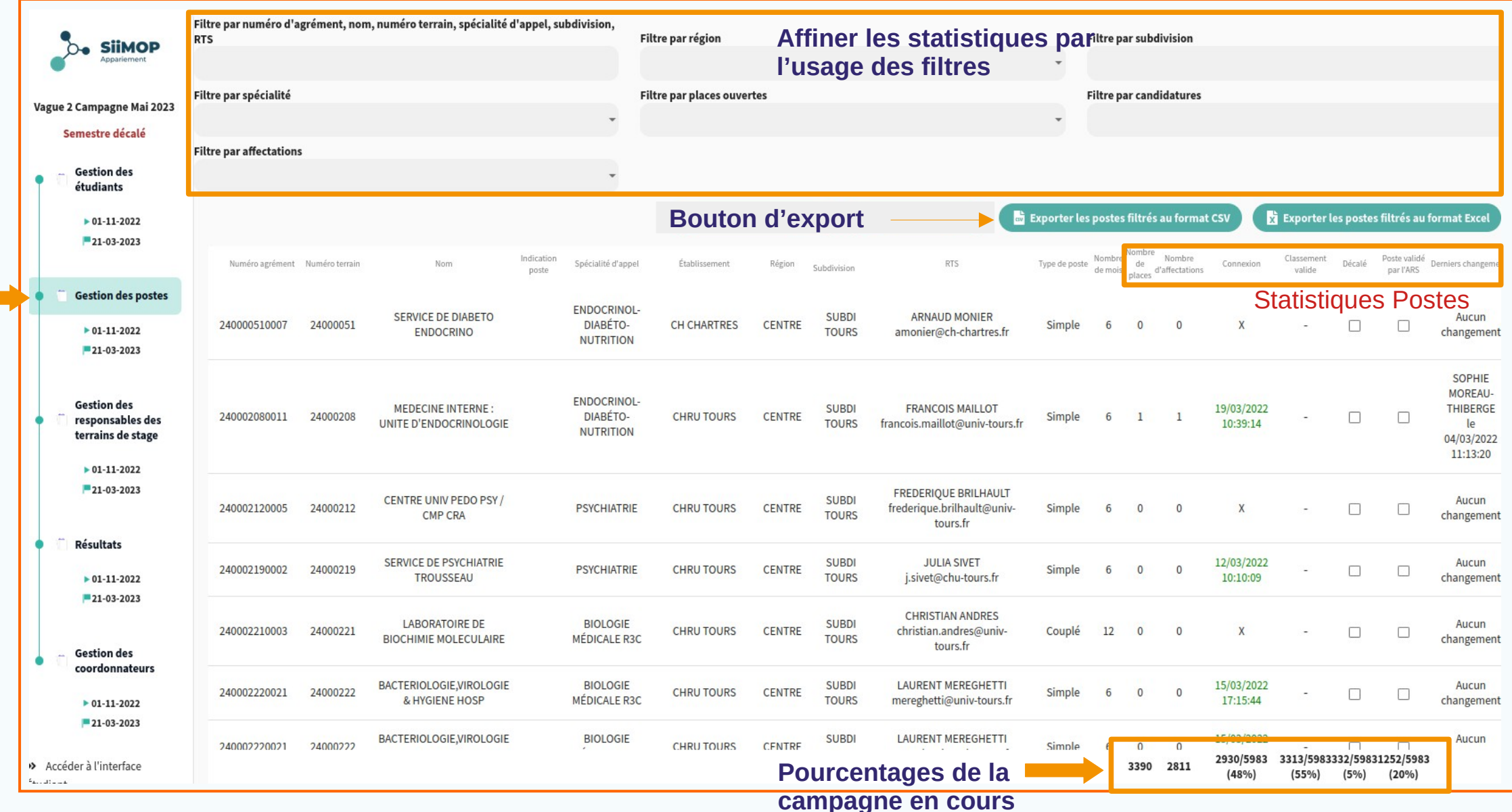

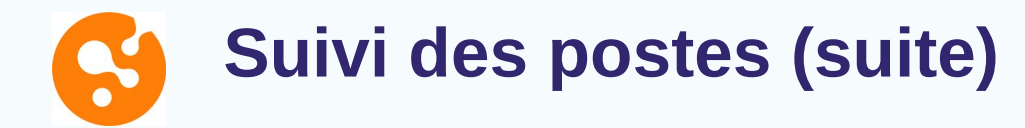

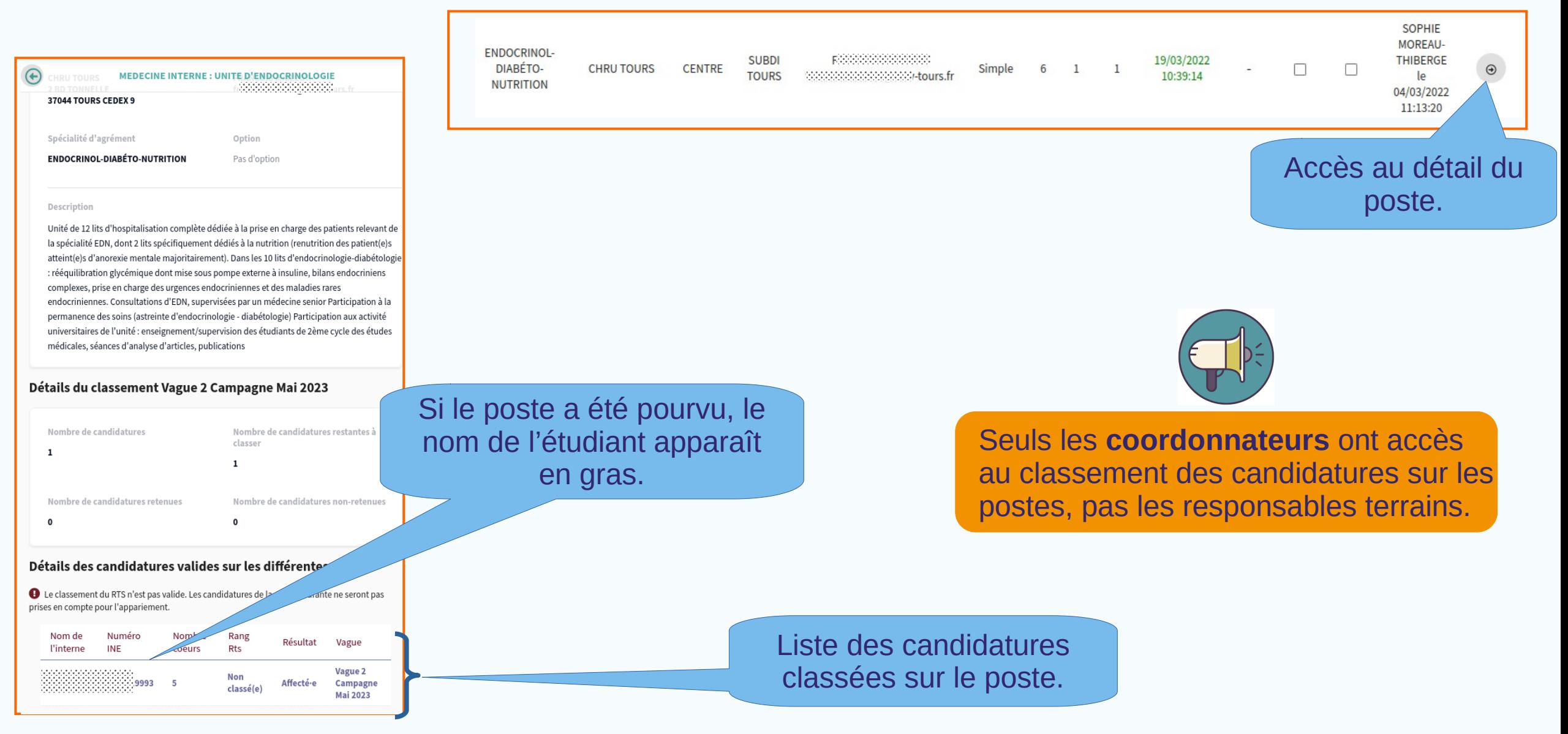

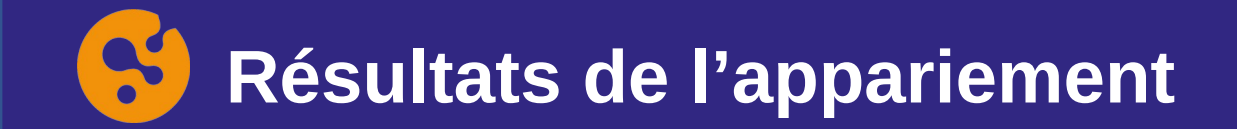

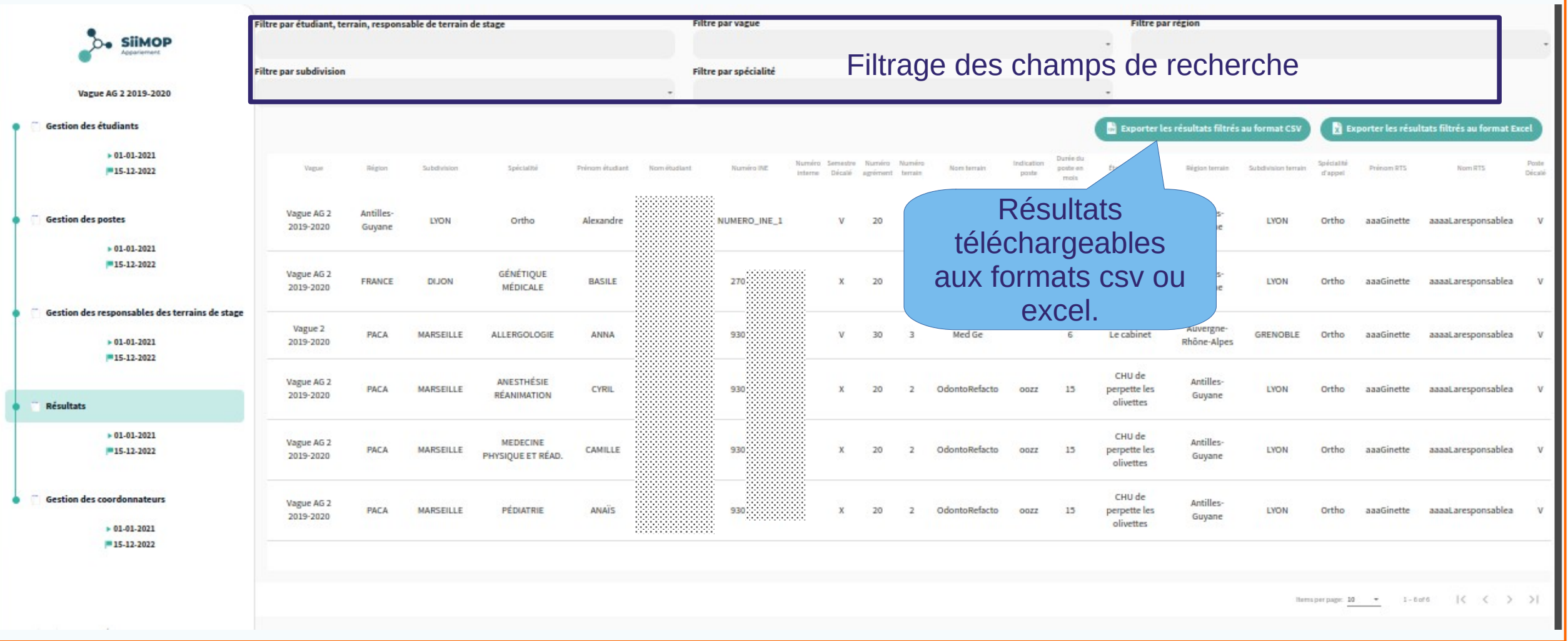

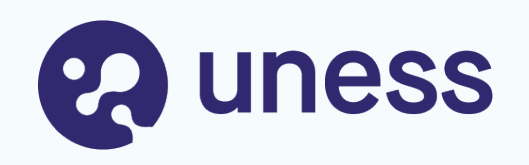

# Gestion des données

- Mise à jour des données personnelles
- Support campagne Novembre 2024

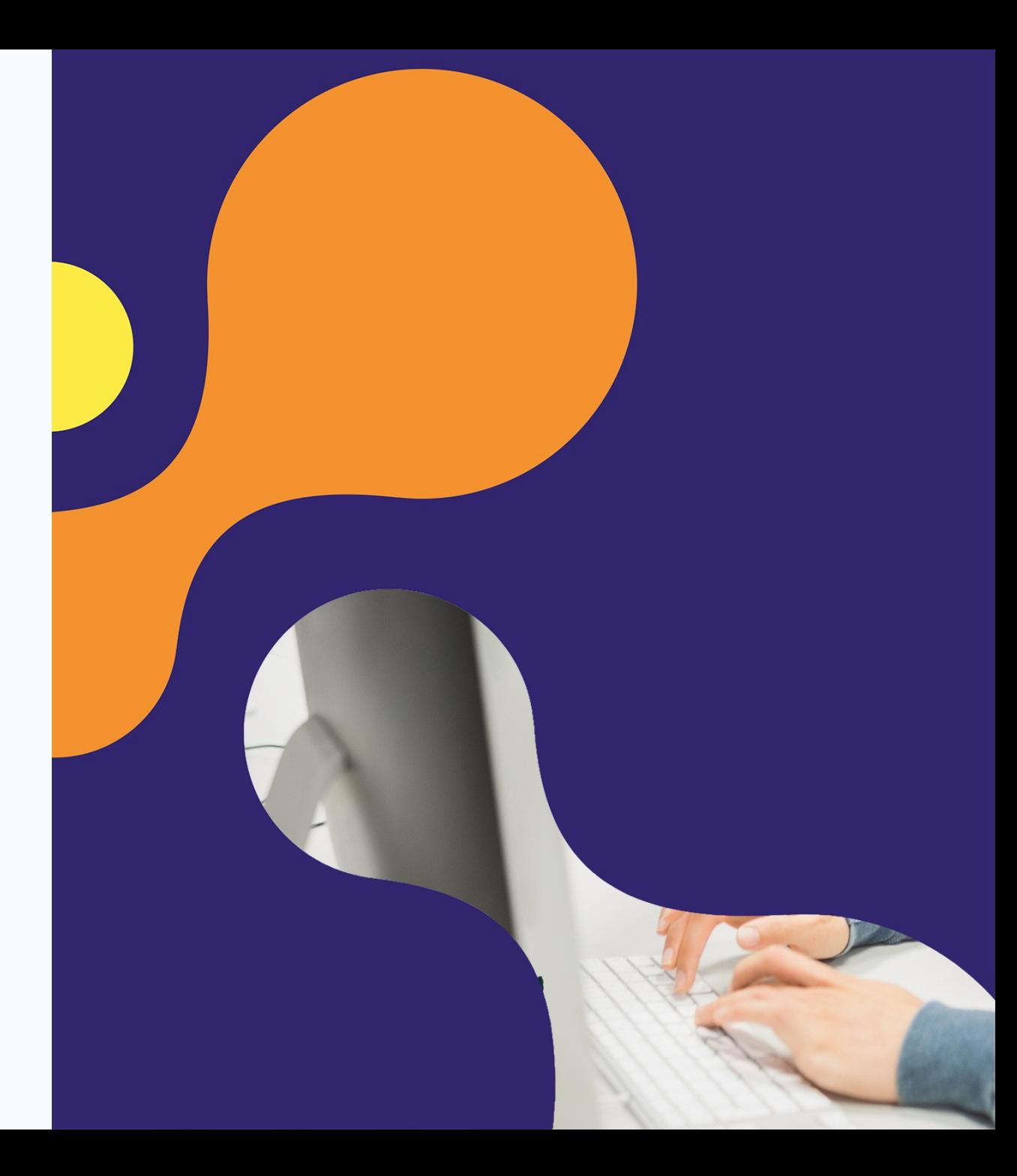

## **Gestion des données personnelles**

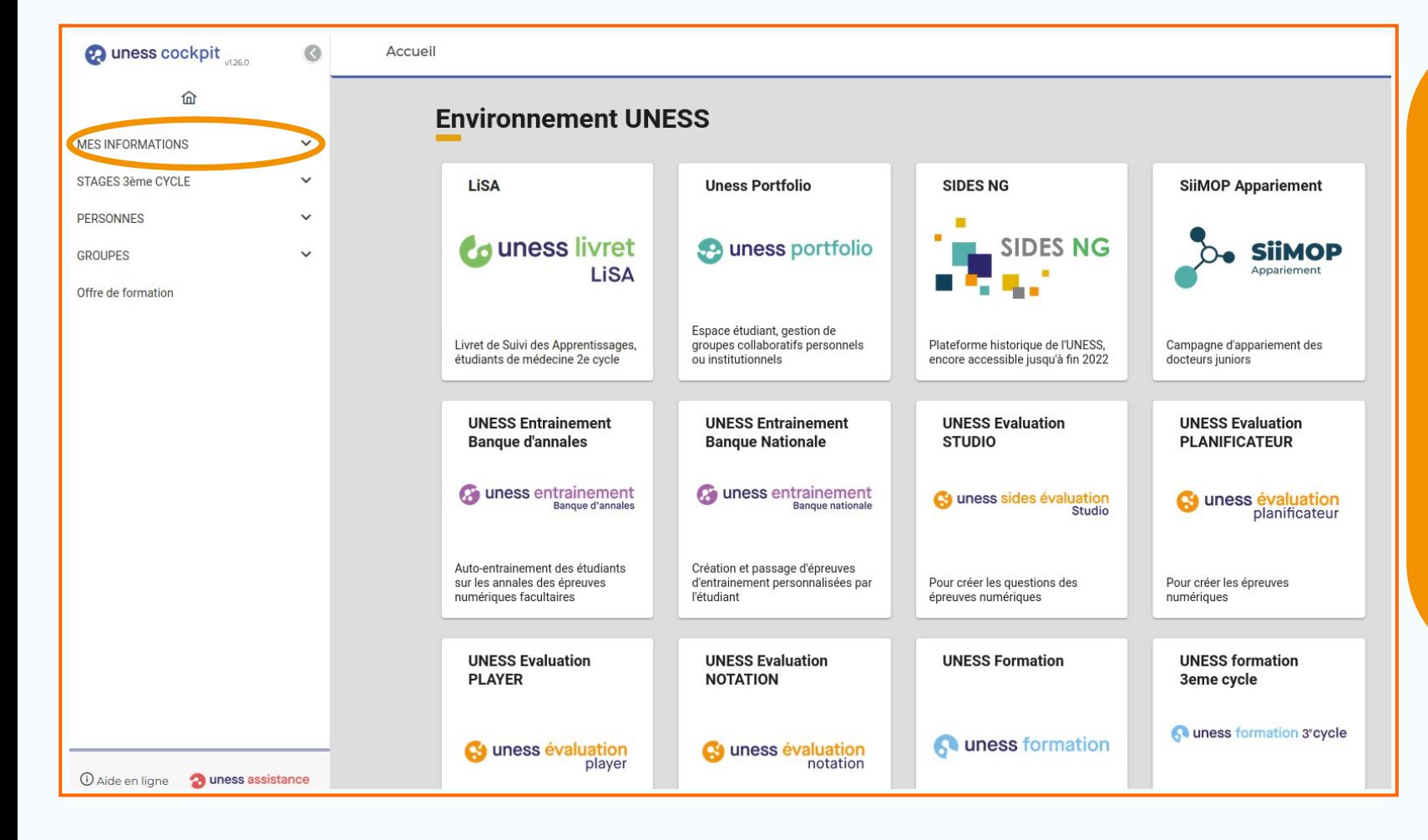

• Les utilisateurs ont la possibilité de gérer directement leurs données personnelles depuis le Cockpit Uness **cockpit.uness.fr**

• Le mode de connexion est le même que celui décrit précédemment.

• L'onglet MES INFORMATIONS permet de gérer ses nom, prénom, n° de téléphone et adresses mails.

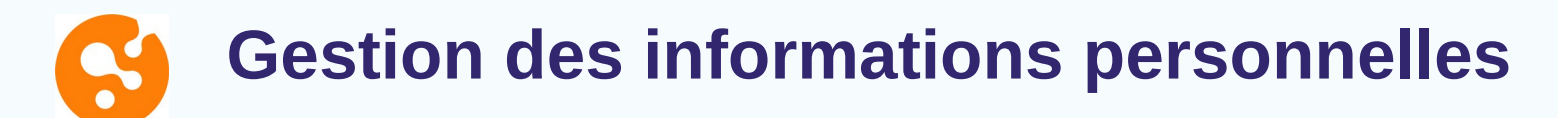

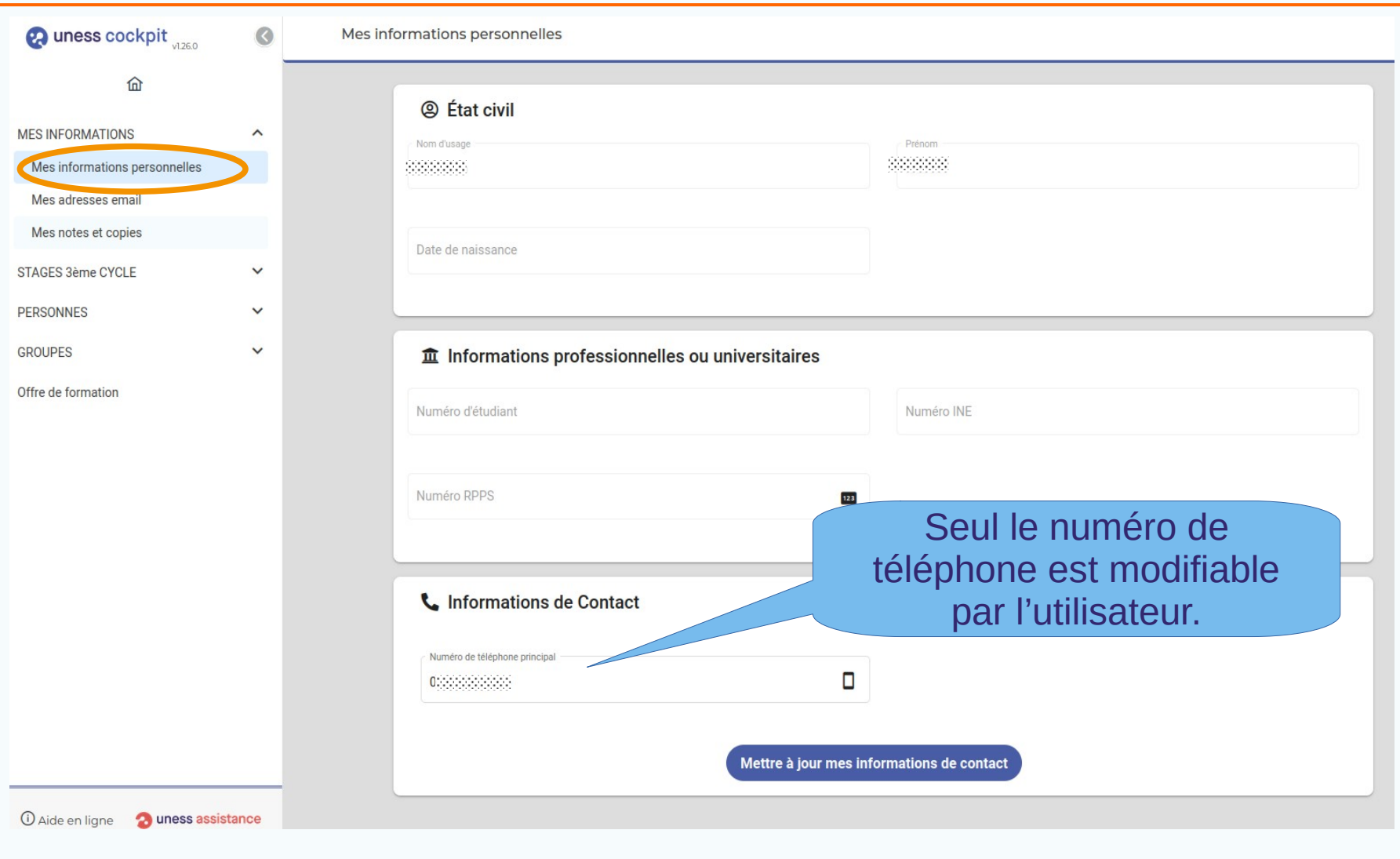

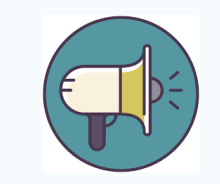

Pour modifier son nom ou une autre information personnelle, contacter un gestionnaire Scolarité.

**Gestion des adresses email**

L'adresse email principale ne peut être modifiée que par un gestionnaire Scolarité ou ARS.

**A** uness cockpit  $\odot$ Mes adresses email f<sub>n</sub> Adresse email de contact **MES INFORMATIONS**  $\lambda$  $\Box$ Mes informations personnelles Mes adresses email Mes notes et copies Adresses email secondaires STAGES 3ème CYCLE Ne pas renseigner l'adresse Gérez vos adresses email secondaires PERSONNES d'une autre personne car dans Liste des adresses email validées **GROUPES** ce cas, les deux comptes ne Adresse email Type Offre de formation pourront plus être dissociés et La connexion Personnelle peut se faire avec 3000000000000000000000 Professionnelle les historiques seront n'importe laquelle fusionnés.Liste des adresses email en attente de validation des adresses renseignées par Vous n'avez aucune adresse email en attente de validation l'utilisateur. Adresse email Type d'adresse + Ajouter l'adresse email Votre adresse email Type d'adresse 10 Aide en ligne **2** uness assistance

## **Support campagne Novembre 2024**

S

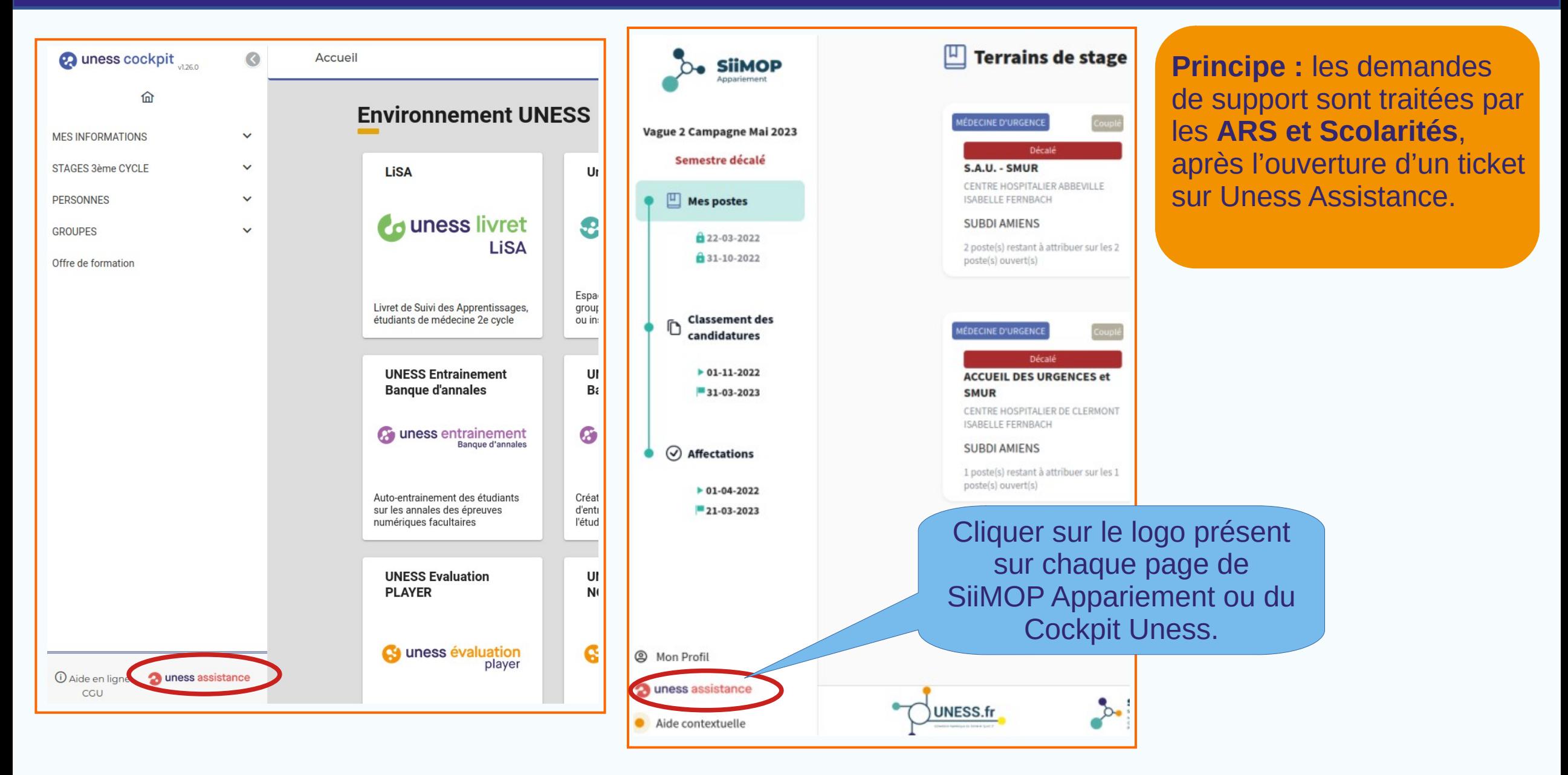

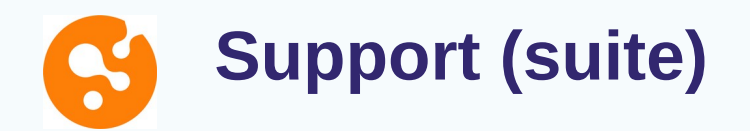

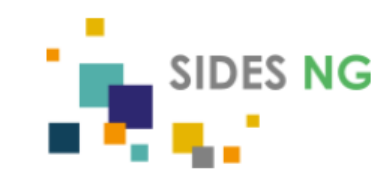

#### Accès au Parcours de formation E-learning sur **SidesNG**

Si vous voulez accéder à votre Parcours de formation E-learning sur SidesNG, cliquez <u>ici</u>.

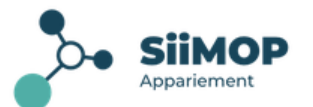

#### **Bienvenue sur l'application Siimop Appariement**

Cette application est destinée à assister les étudiants et les responsables de stage dans le processus d'affectation des internes sur les différents stages en phase de consolidation.

Pour plus de détails sur le déroulement de la campagne et les dates d'ouverture de l'application, vous pouvez consulter le fil d'information.

#### Vous n'avez pas accès à l'application Siimop appariement suite à l'erreur suivante:

Nous n'avons pas pu vous identifier. User with uness\_id=f018d0f8-2748-4721-85aa-e5872818aa96 and email=carole.lascol@univ-grenoblealpes.fr doesn't exist in Siimop-appariement

Veuillez essayer de vous reconnecter avec d'autres identifiants : Se reconnecter

Si l'erreur persiste, veuillez contacter le support Uness via l'application dédiée.

En cas d'échec de connexion, l'utilisateur peut contacter le support par un lien vers Uness Assistance.

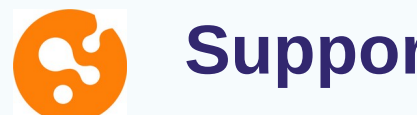

#### **Support (suite)**

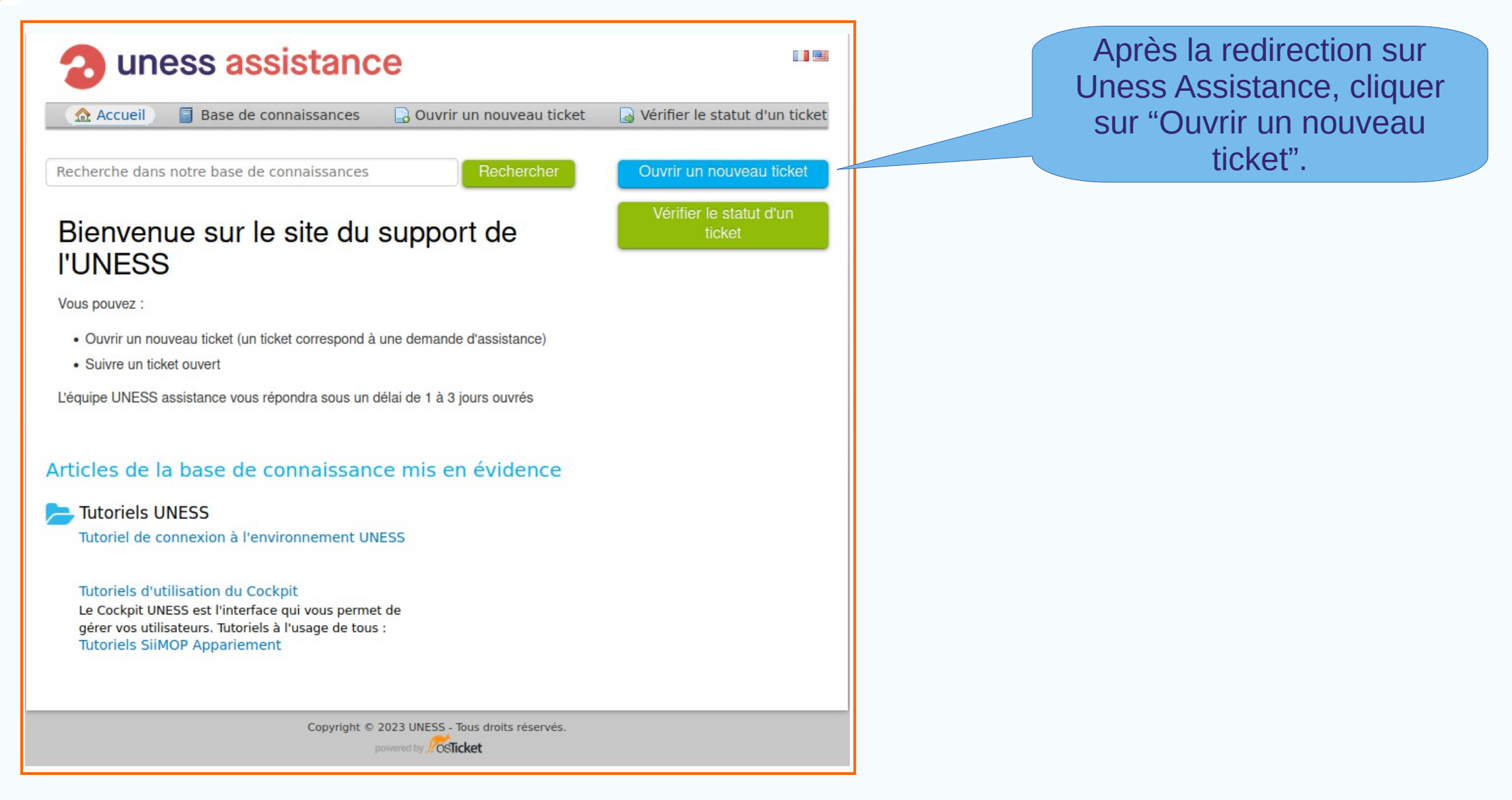

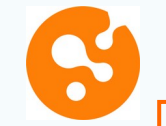

### **Support (suite)**

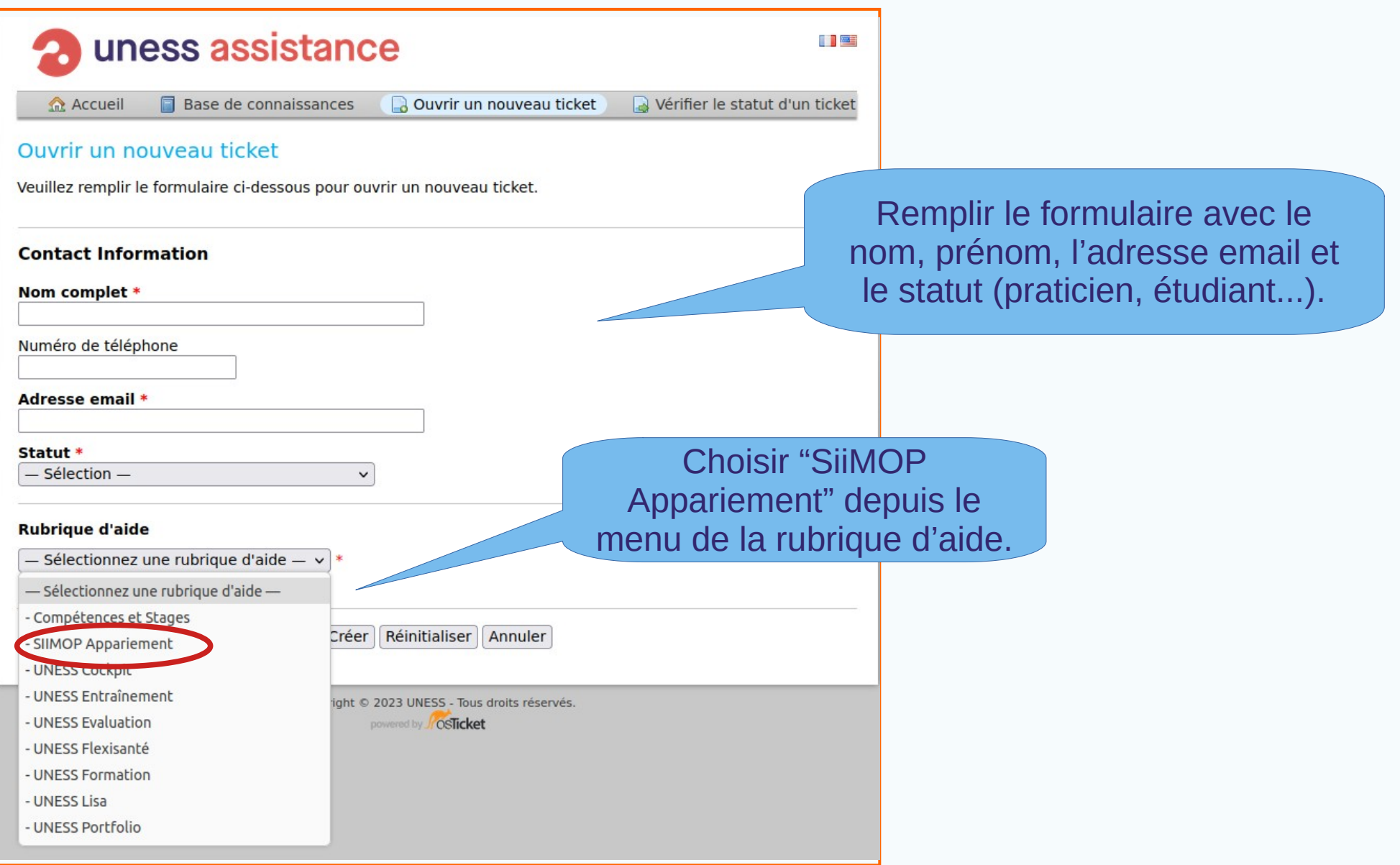

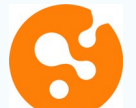

### **Support (suite)**

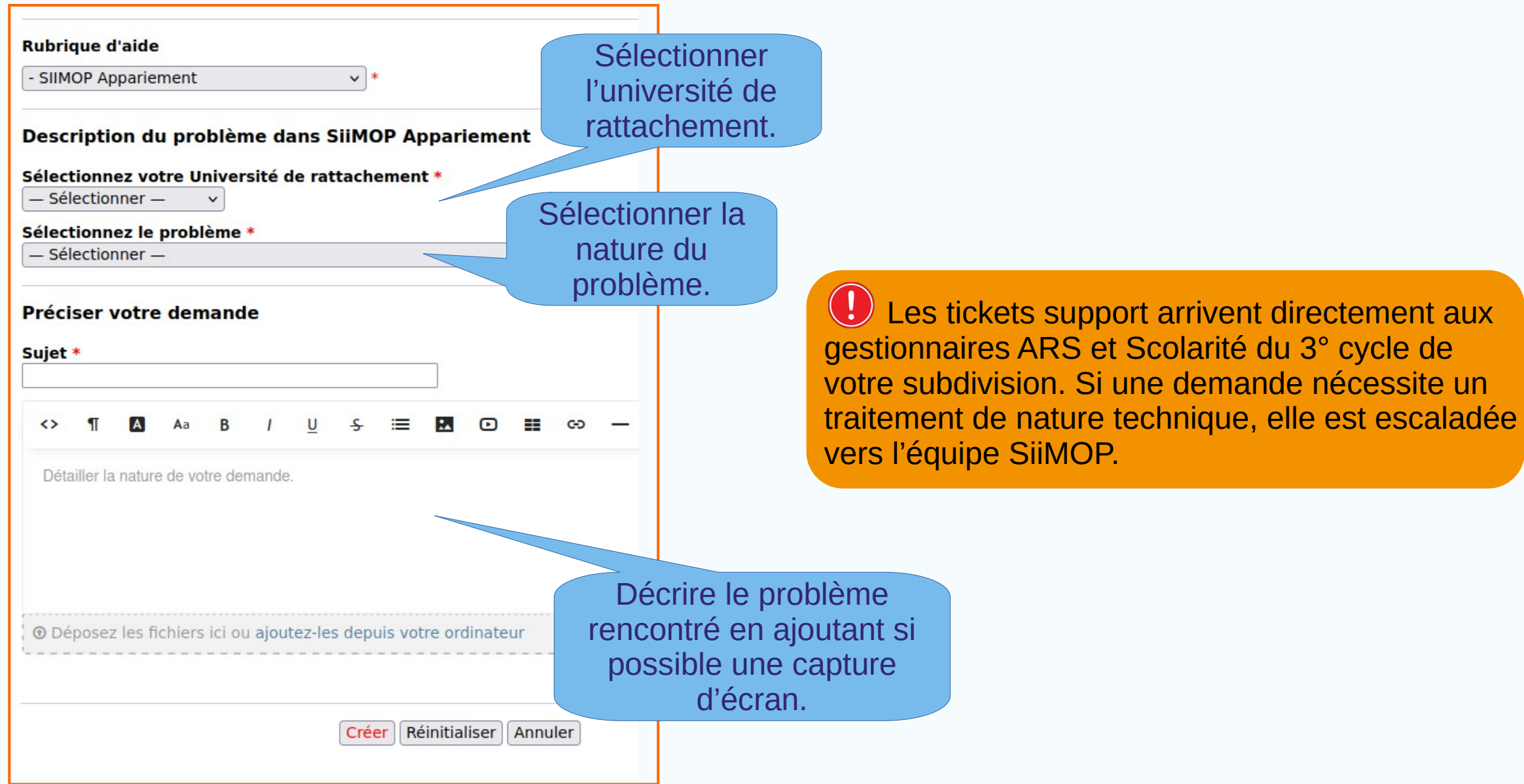

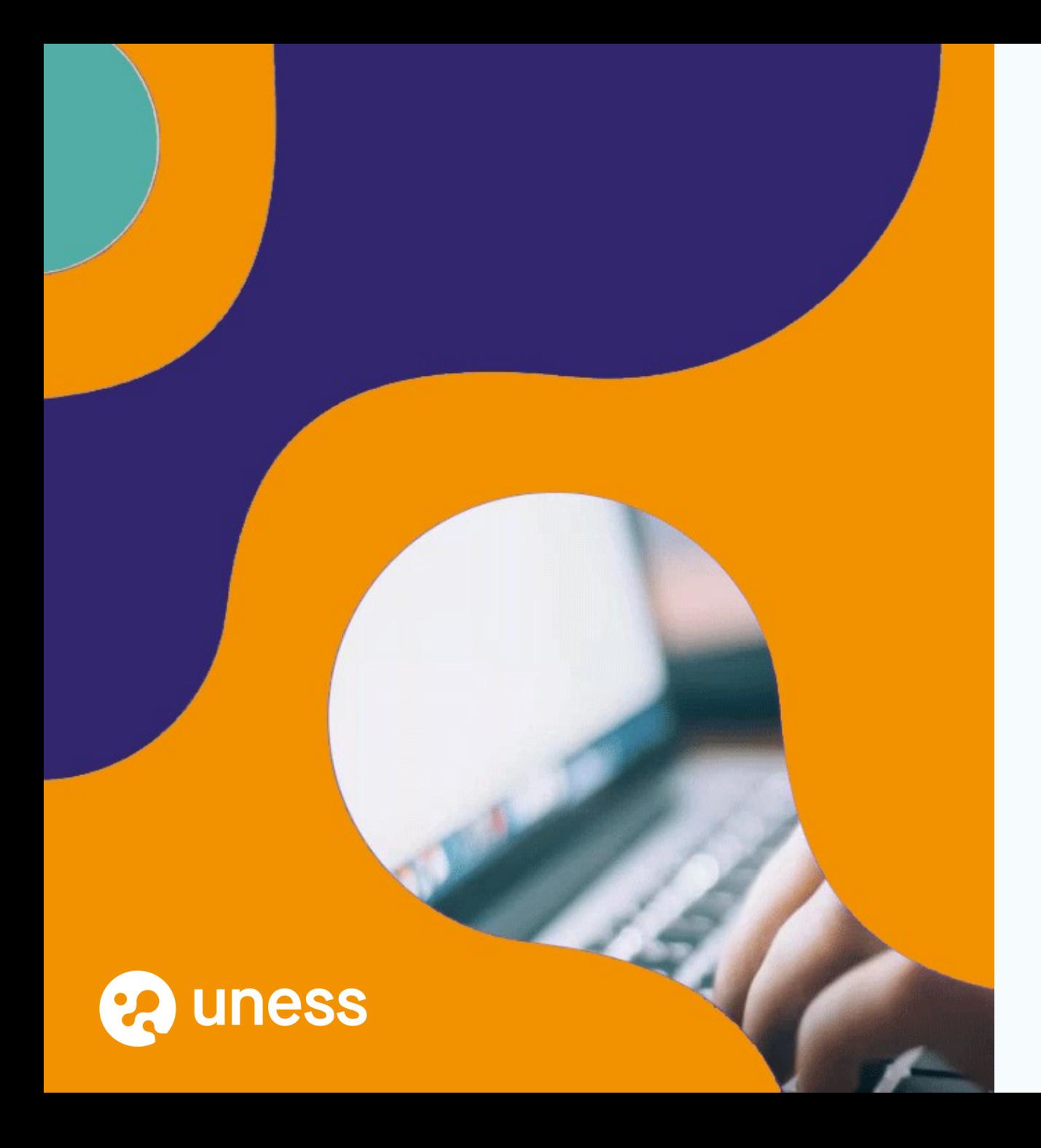

## Merci de votre attention.

Un email récapitulatif sera envoyé au terme de la présentation, avec le lien audio vers l'enregistrement des échanges.

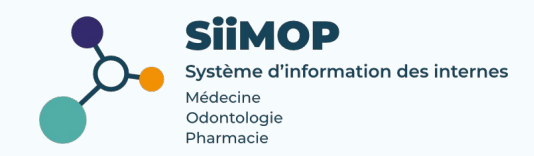